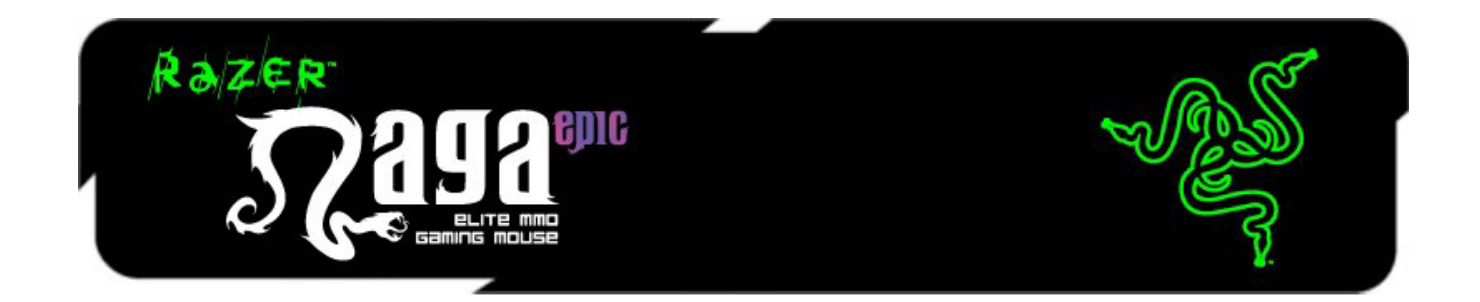

O mouse para jogos Razer Naga Epic MMO é a atualização do original, premiado e bastante popular Razer Naga que transfere a estabilidade entre o teclado e o mouse para seus 17 botões otimizados para MMO.

O Razer Naga Epic vai além, ao fazer essa combinação com a funcionalidade de modo duplo com fio/sem fio e com os painéis laterais intercambiáveis, projetados pela renomada equipe de design Razer, a qual fornece desempenho ideal para diversos estilos de pegadas e tamanhos de mão, de modo que você possa jogar por várias horas e com conforto. Com o Razer Naga Epic, prepare-se para tornar-se insuperável novamente.

Desde o jogador MMO casual ao atacante agressivo, o Razer Naga Epic o levará à melhor posição, tanto em ações PVE quanto PVP.

Conecte-o ao teclado Razer Anansi para jogos MMO para usar o teclado Razer Naga Epic para mouse de 12 botões sem problemas, com as 7 teclas de seleção do teclado, que dará a você um nível sem precedentes de controle de batalha, enquanto empunha as armas mais fenomenais do mundo para o domínio do jogo MMO.

## **SUMÁRIO**

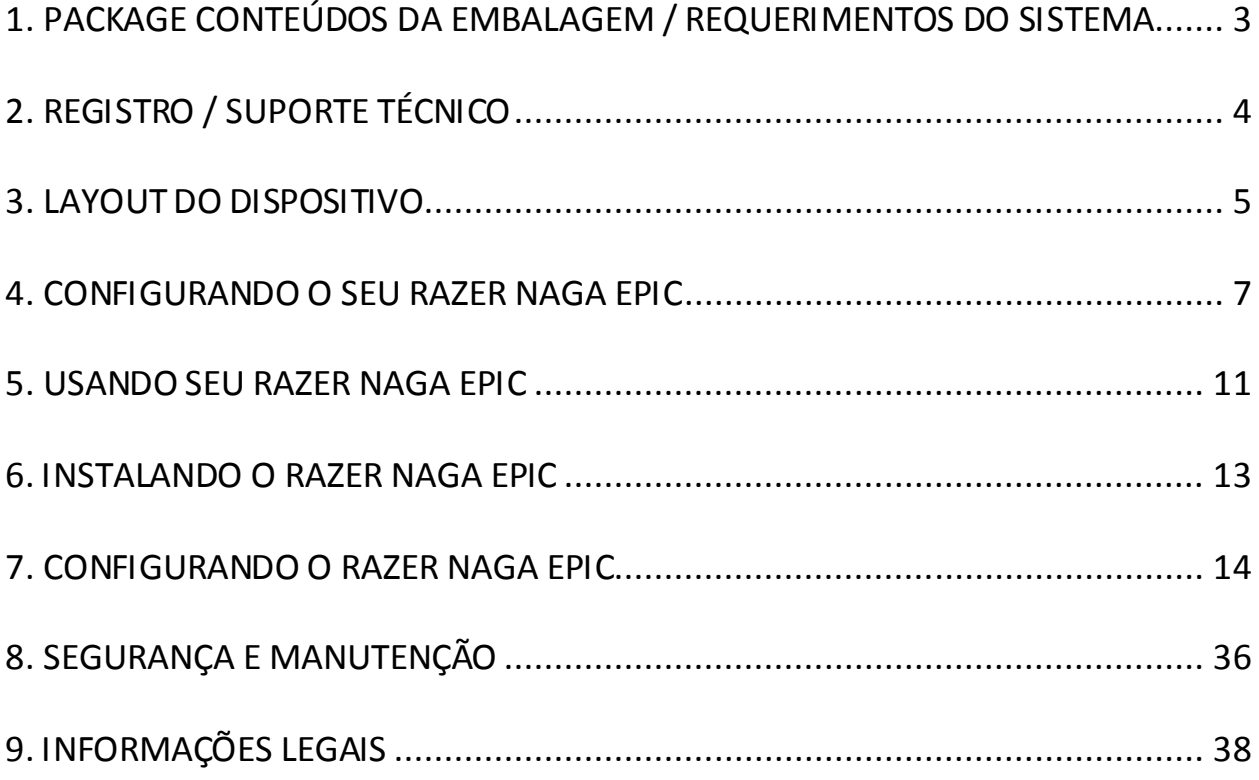

## <span id="page-2-0"></span>**1. PACKAGE CONTEÚDOS DA EMBALAGEM / REQUERIMENTOS DO SISTEMA**

### *CONTEÚDOS DA EMBALAGEM*

- Mouse para Jogo Razer Naga Epic
- 3 painéis laterais intercambiáveis
- Suporte de carregamento
- Bateria de Polímero Lítio-Íon
- Cabo USB
- Grid Trainer
- Guia de Início Rápido
- Guia Mestre

### *REQUERIMENTOS DO SISTEMA*

- PC ou MAC com porta USB livre
- Windows® 8 / Windows® 7 / Windows Vista® / Windows® XP 32-bit/ Mac OS X  $(10.7 - 10.9)$
- Conexão com a Internet
- Pelo menos 100MB de espaço livre em disco rígido

## <span id="page-3-0"></span>**2. REGISTRO / SUPORTE TÉCNICO**

### *REGISTRO*

Crie agora mesmo uma conta do Synapse e obtenha informações em tempo real sobre o status da garantia do seu produto. Para saber mais sobre o Synapse, acesse [www.razerzone.com/br-pt/synapse](http://www.razerzone.com/br-pt/synapse).

Se você já é usuário do Synapse, registre seu produto clicando em seu email, no aplicativo do Synapse, e selecione Status da Garantia na lista do menu suspenso.

Para registrar seu produto online, acesse [www.razerzone.com/registration.](http://www.razerzone.com/registration) Observe que você não poderá ver o status da garantia se o registro for feito pelo website.

Você ganha:

- Garantia limitada de dois (2) anos oferecida pelo fabricante
- Suporte técnico on-line gratuito no site [www.razersupport.com](http://www.razersupport.com/).

## <span id="page-4-0"></span>**3. LAYOUT DO DISPOSITIVO**

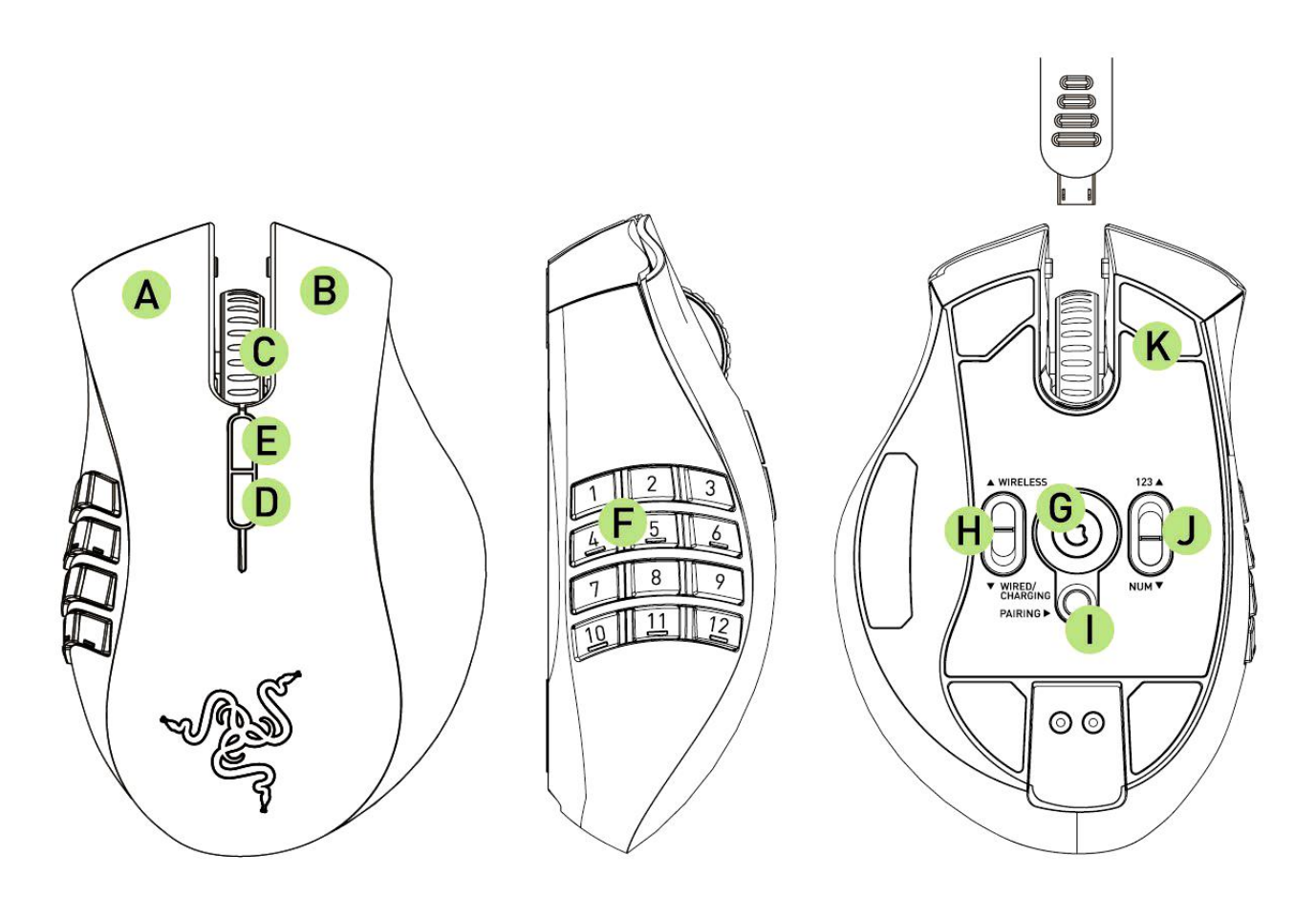

- A. Botão à esquerda do Mouse
- B. Botão à direita do Mouse
- C. Roda de rolagem
- D. Botão 5 do mouse
- E. Botão 4 do mouse
- F. Botões acionados pelo polegar 12 botões (Barra de ação para jogos MMO)
- G. Sensor a Laser Razer Precision 3.5G
- H. Chave Com fio e Sem Fio/Carregando\*
- I. Botão de Emparelhamento
- J. Chave Básica [123] / Avançada [Num]
- K. Pés de mouse Ultraslick

*\* Para otimização da vida da bateria, sempre mova o interruptor para a posição com fios / carregando (Wired/Charging) quando não estiver usando o Razer Naga Epic em modo sem fio*

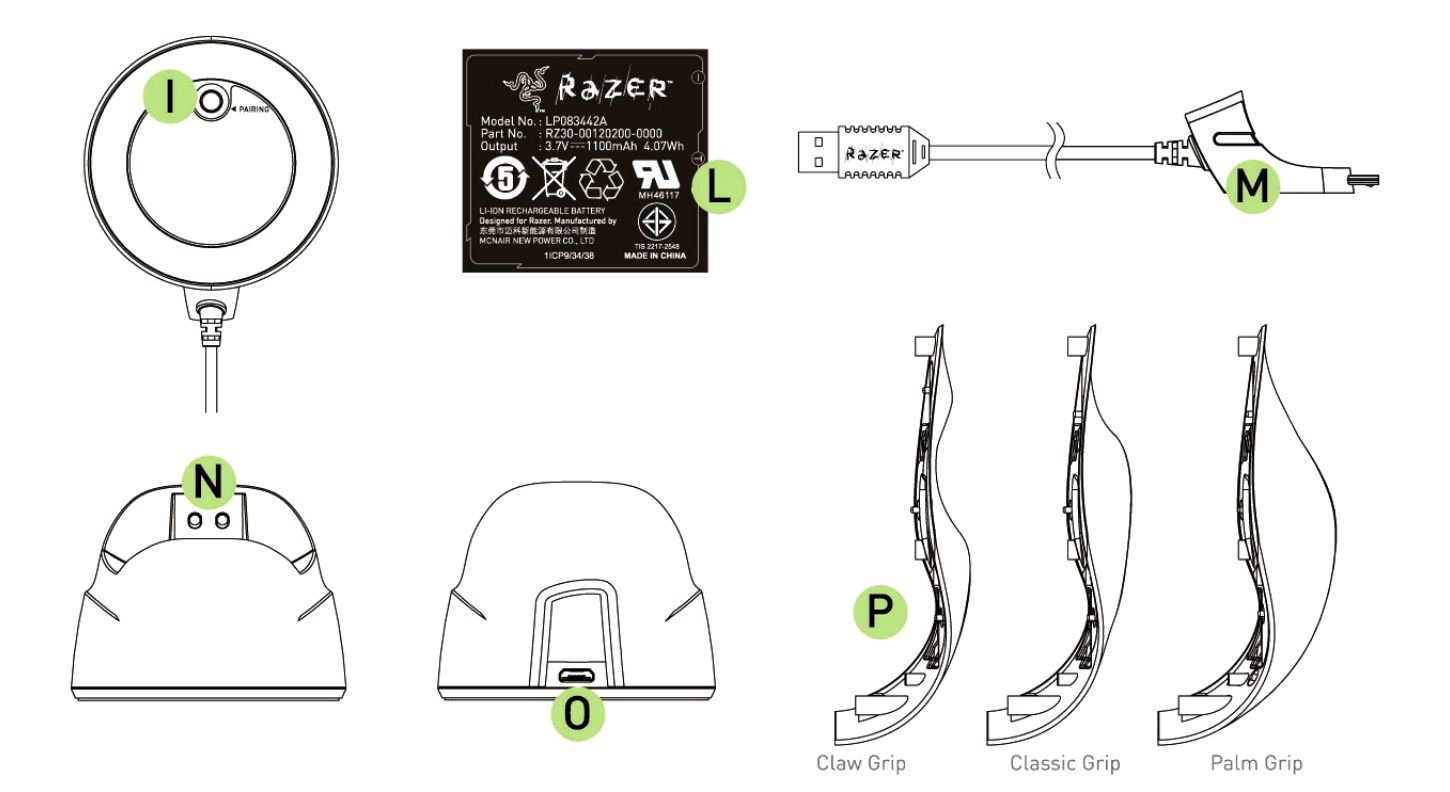

- L. Bateria Recarregável
- M. Entrada do Conector do Cabo
- N. Conector de Recarga da Bateria
- O. Entrada do Conector (Estação de Recarga)
- P. 3 Painéis Laterais Clássico, Garra, Palma (padrão)

## <span id="page-6-0"></span>**4. CONFIGURANDO O SEU RAZER NAGA EPIC**

### *CARREGANDO O MOUSE RAZER NAGA EPIC*

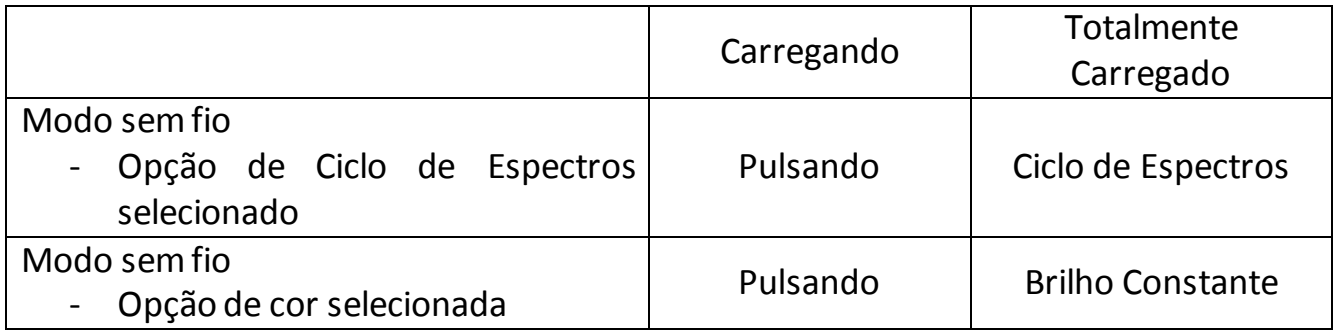

Para melhores resultados, favor carregar totalmente a bateria na primeira vez de uso do Razer Naga Epic. Uma bateria vazia estará totalmente carregada em cerca de 5 horas. Se o mouse não tiver sido usado por um longo período, a bateria pode precisar ser recarregada antes do uso.

O Razer Naga Epic requer uma conexão USB que seja capaz de fornecer energia suficiente durante o processo de recarga da bateria. O processo de recarga da bateria do Razer Naga Epic pode ser afetado se conectado a um hub USB não energizado ou portas USB não energizadas encontradas em certos teclados e outros periféricos.

Se tiver dúvidas, é preferível conectar o Razer Naga Epic diretamente à porta USB encontrada na unidade de CPU de seu sistema de computador.

### *MODO SEM FIO*

1. Conecte a Entrada do Conector do Cabo na Estação de Recarga.

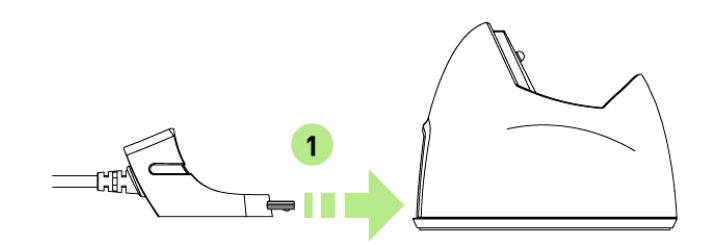

2. Remova o pianel lateral do Razer Naga Epic.

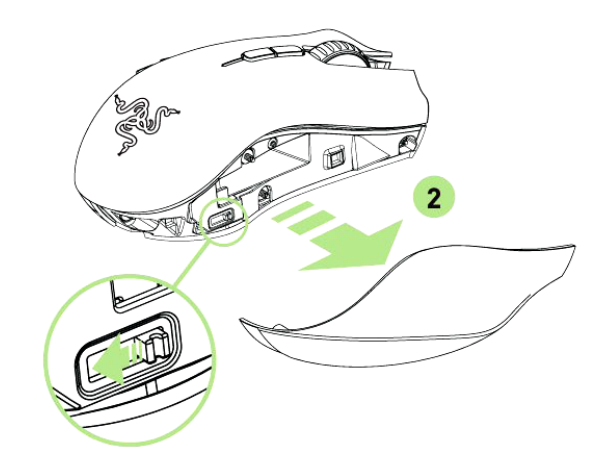

3. Deslize a chave de bloqueio e insira a bateria no compartimento da bateria. (Deslizando a chave de bloqueio novamente irá permitir que você retire a bateria).

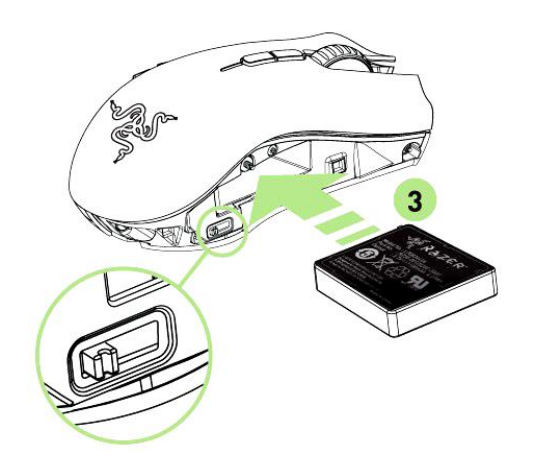

4. Substitua o painel lateral.

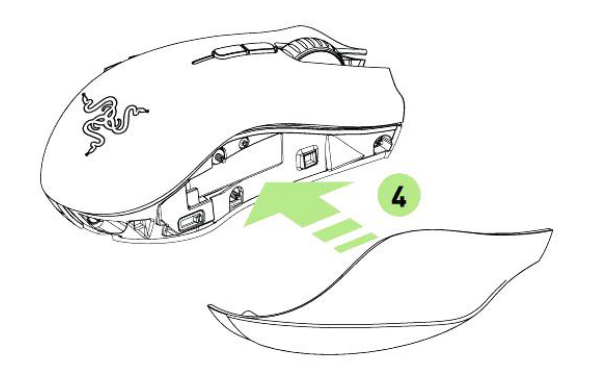

5. Deslize a chave mostrada para a posição Wireless. Para economizar bateria, sempre mova o interruptor para a posição com fios / carregamento (Wired / Charging) quando não estiver usando o mouse em modo sem fio.

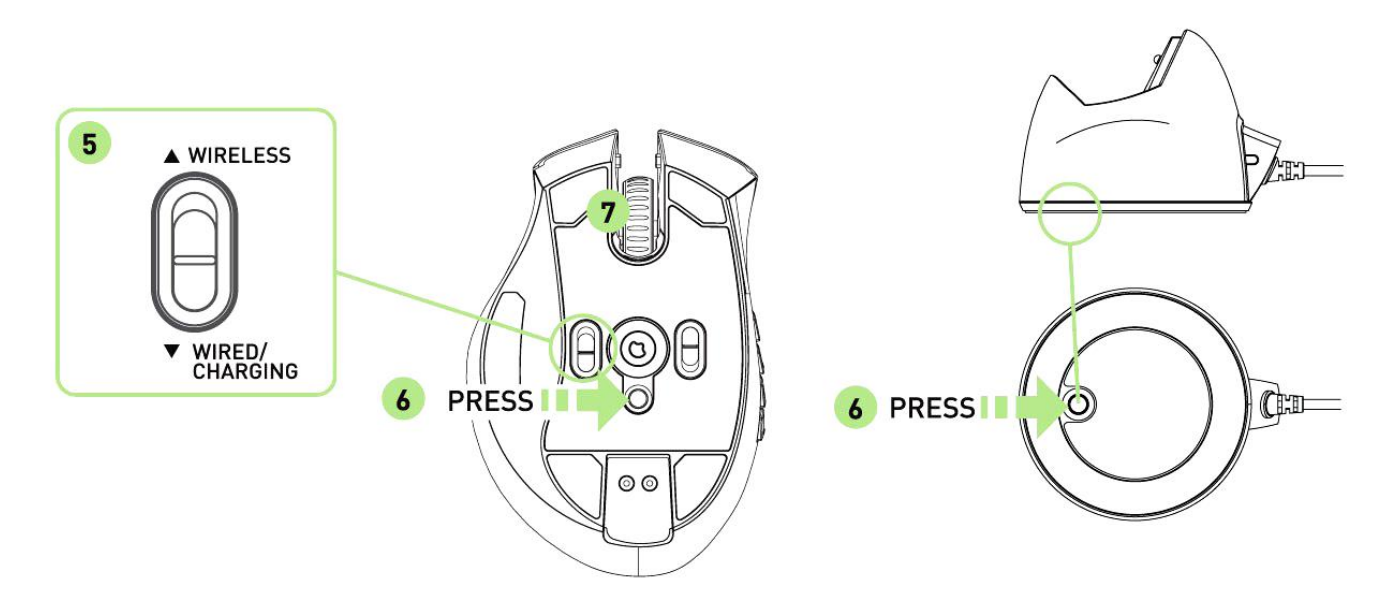

- 6. Pressione os botões de emparelhamento no Razer Naga Epic e na Estação de Recarga. A logomarca Razer na Estação de Recarga começará a piscar para indicar o processo de emparelhamento.
- 7. Quando o processo de emparelhamento estiver completado, a logomarca Razer para de piscar. Seu Razer Naga Epic está então pronto para uso em modo sem fio.

8. Para carregar o Razer Naga Epic no modo sem fio, coloque-o na Estação de Recarga.

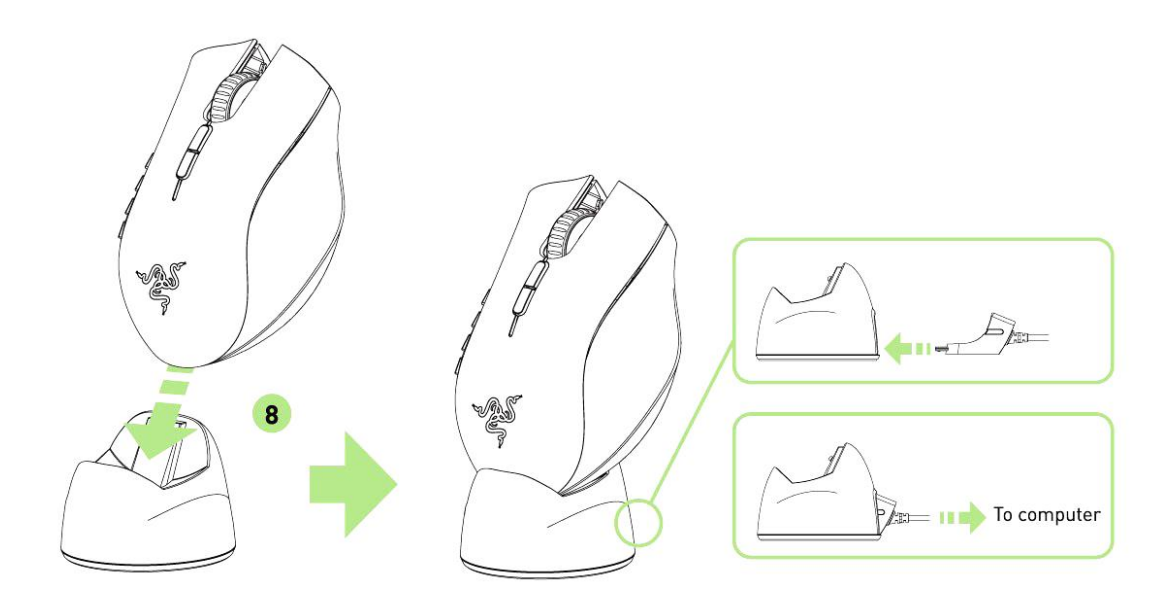

### *MODO CABEADO*

1. Certifique-se de que a chave mostrada está selecionada na posição Com Fio / Carregando (Wired/Charging).

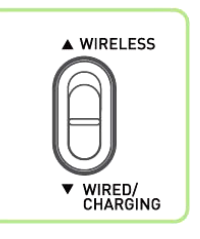

2. Conecte a Entrada do Conector do Cabo ao Razer Naga Epic.

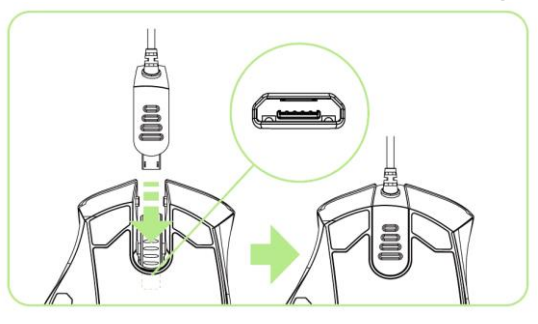

3. Conecte o mouse na porta USB do seu computador. O Razer Naga Epic está então pronto para uso como mouse cabeado de alto desempenho. Além disso, sua bateria começará a carregar automaticamente em sue modo cabeado.

## <span id="page-10-0"></span>**5. USANDO SEU RAZER NAGA EPIC**

## *USANDO OS MODOS BÁSICO [123] E AVANÇADO [NUM]*

O Razer Naga Epic vem com um doze botões acionados pelo polegar [1-12], em dois modos: Básico [123] e Avançado [Num]. Para alternar entre os modos Básico [123] e Avançado [Num], basta ajustar a chave localizada na parte inferior do Razer Naga Epic.

### basic [123] 人||ノ N"  $\frac{9}{5}$  $\hat{\phantom{a}}$  6  $rac{8}{7}$  $\frac{6}{2}$  $\begin{array}{c} \hline \# \\ 3 \end{array}$  $*$  $\frac{1}{9}$  $\bf{0}$  $\overline{\mathbf{r}}$ Ш **.** 11 Tab  $\sqrt{ }$ **ITILIM**

### *Configuração do modo Básico [123]*

No modo Básico [123], os 12 botões acionados pelo polegar funcionam da mesma forma que o teclado numérico do teclado. Estes botões permitem que você propague a barra de ações da maioria dos jogos para os botões do Polegar.

### **Configuração do modo Avançado [NUM]**

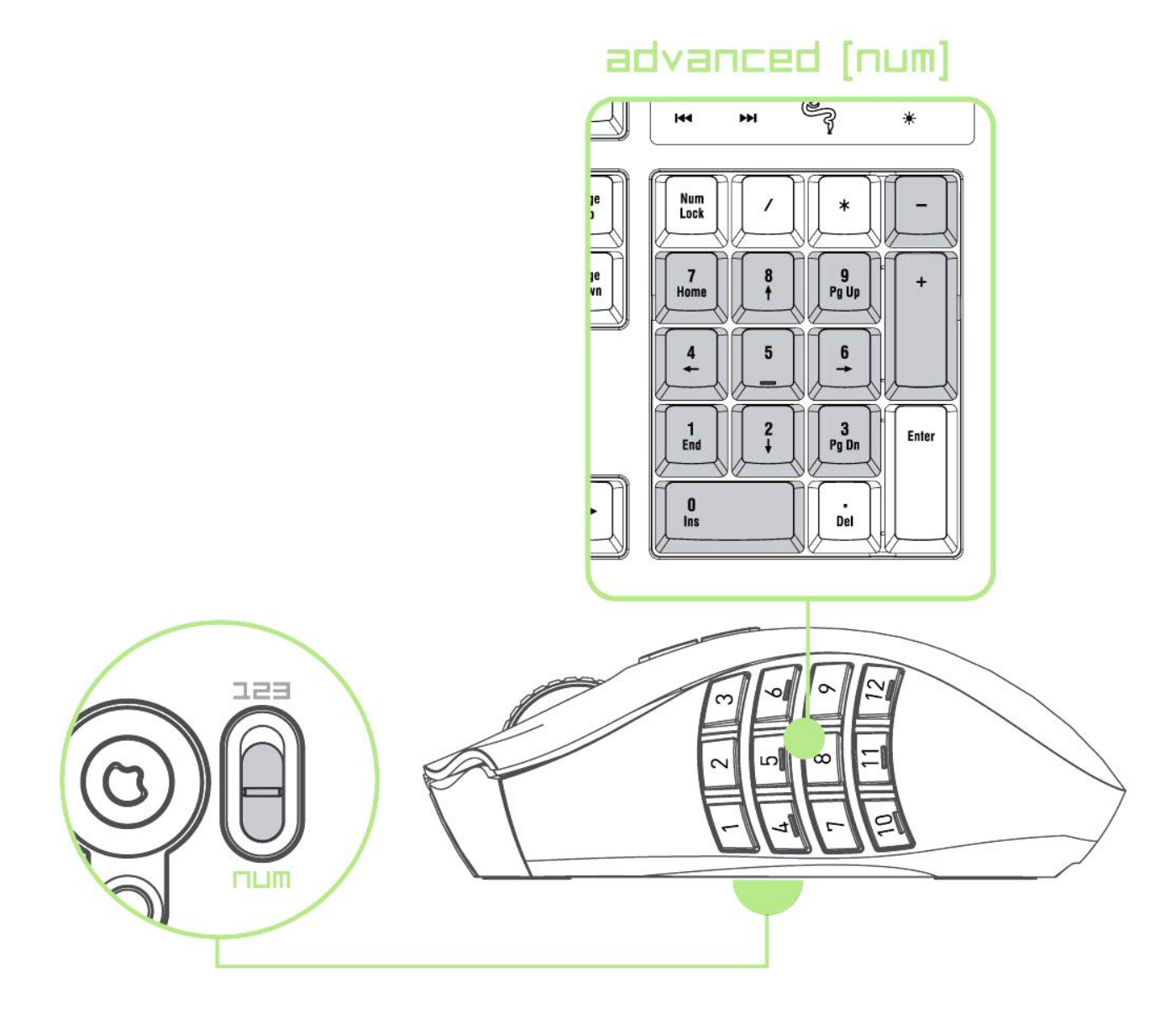

No modo Avançado [Num], os 12 botões acionados pelo polegar funcionam da mesma forma que o teclado numérico do teclado. Esses botões concedem acesso mais rápido aos comandos do jogo, sem precisar usar o teclado numérico.

*Aviso: Pressione "Shift", no modo Básico [123], para alternar as funções dos botões acionados pelo p olegar e ativar as funções secundárias (por exemplo: !,@,# em vez de 1,2,3).*

## <span id="page-12-0"></span>**6. INSTALANDO O RAZER NAGA EPIC**

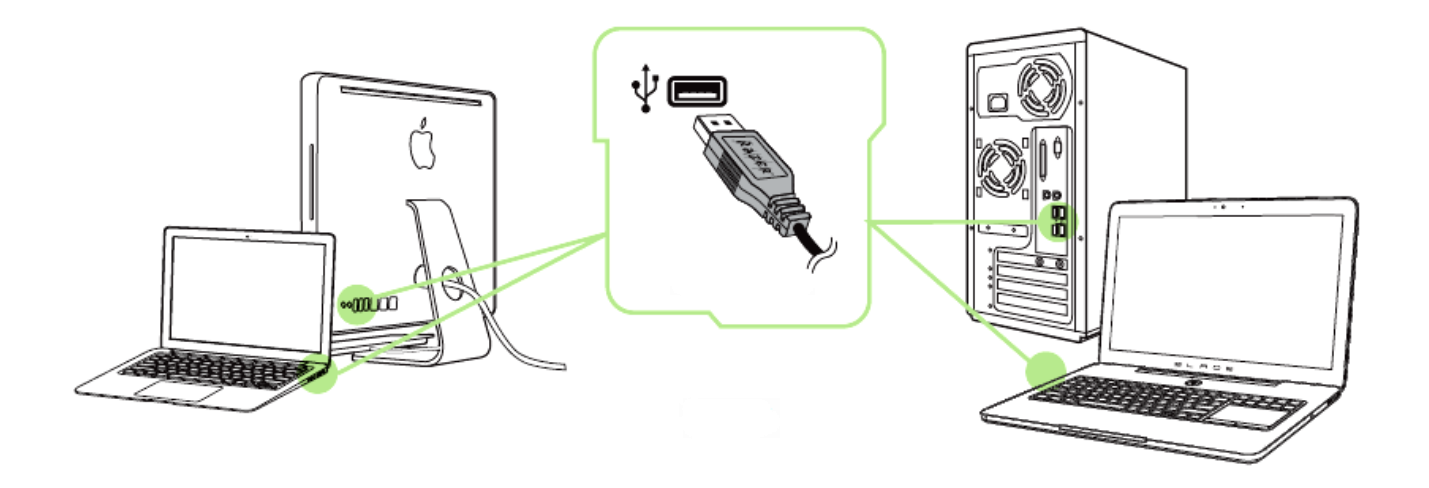

- Etapa 1: Conecte seu dispositivo Razer à porta USB do seu computador.
- Etapa 2: Instale o Razer Synapse quando solicitado\* ou baixe o instalador em [www.razerzone.com/br-pt/synapse](http://www.razerzone.com/br-pt/synapse).
- Etapa 3: Crie sua ID Razer ou faça o login no Synapse com sua ID Razer existente.

\* Aplicável para Windows 8 ou superior.

## <span id="page-13-0"></span>**7. CONFIGURANDO O RAZER NAGA EPIC**

*Aviso: É necessário instalar o Razer Synapse para o bom funcionamento dos recursos. Esses recursos também estão sujeitos a alterações de acordo com a versão atual do software e com o sistema operacional.*

### *GUIA MOUSE*

A guia Mouse é a primeira exibida após a instalação do Razer Synapse. Essa guia permite personalizar os perfis do dispositivo, atribuições dos botões, de desempenho e iluminação.

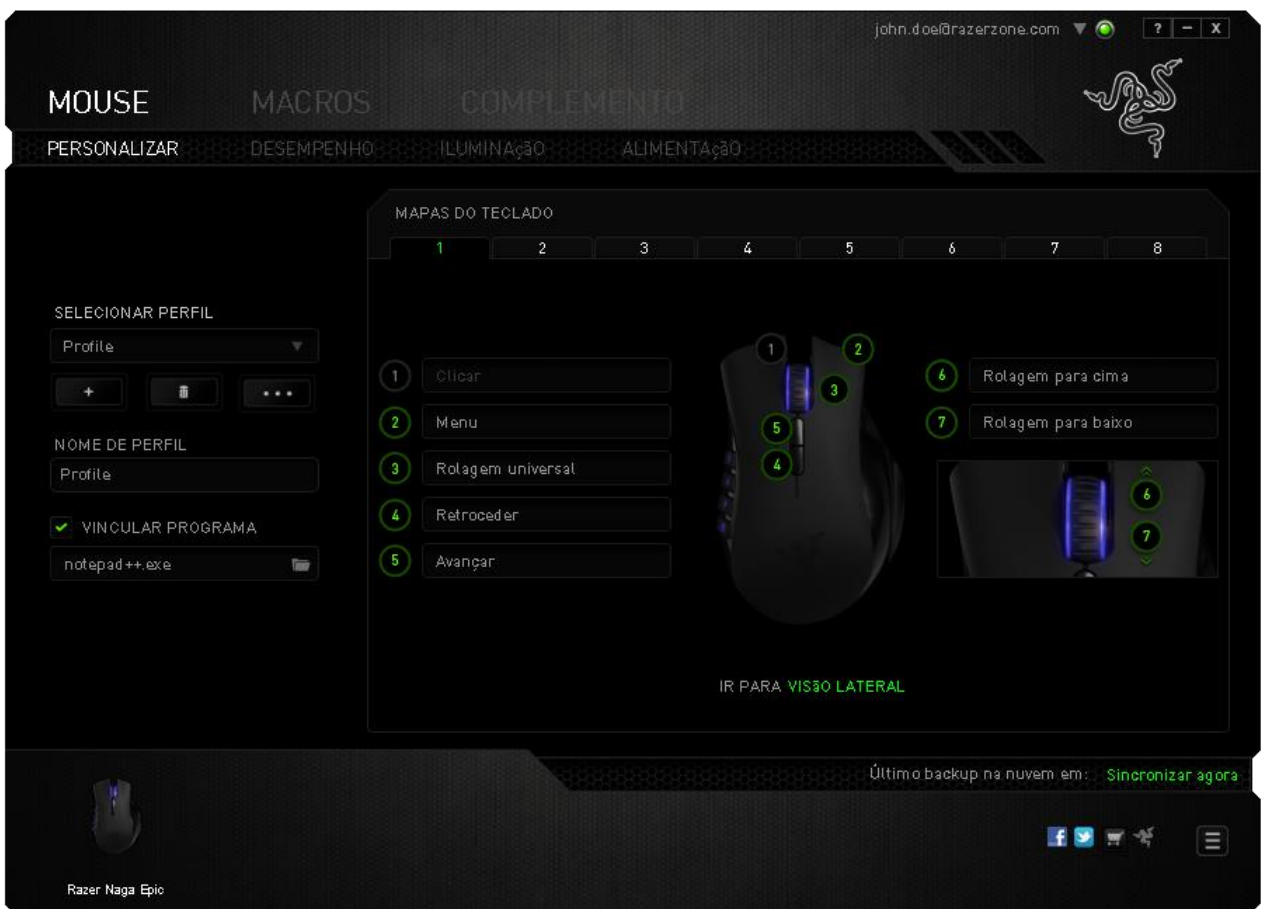

### *Perfil*

Um Perfil é uma maneira conveniente de organizar todas as suas configurações personalizadas e você pode ter um número infinito de perfis à disposição. Qualquer mudança feita dentro de cada guia é salva automaticamente no perfil atual e armazenada nos servidores em nuvem.

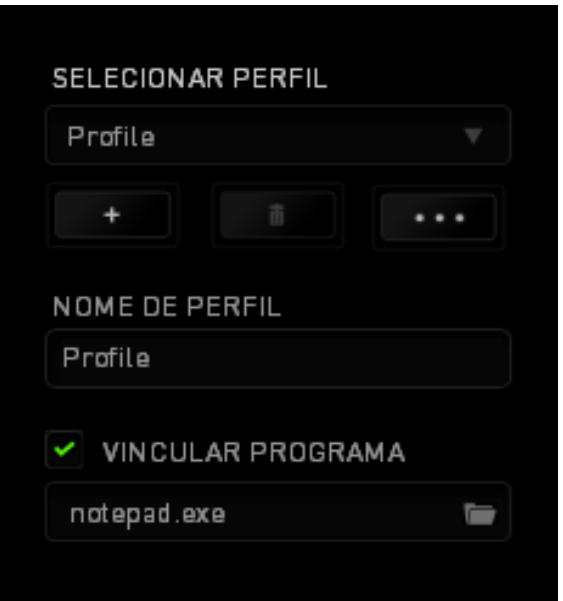

Você pode criar um novo perfil ao clicar no botão **ou final de la perfil atual ao** clicar no botão **de 2008**. O botão **de 2008 de 2008 permite a você Copiar**, Importar e Exportar perfis. Por padrão, o seu perfil atual é chamado de Perfil.

Você pode renomeá-lo ao digitar no campo de texto abaixo do NOME DE PERFIL.

Cada perfil pode ser configurado para ser automaticamente ativado quando você executar um programa ou aplicativo através do uso da opção VINCULAR PROGRAMA.

### *GUIA PERSONALIZAR*

Na guia Personalizar é possível modificar as funções básicas do dispositivo, como atribuições dos botões, de acordo com suas necessidades para jogos. As alterações realizadas nesta guia são salvas automaticamente no seu perfil.

### **Visão superior**

A guia Visão superior é onde você pode personalizar os cinco botões básicos e a roda do mouse.

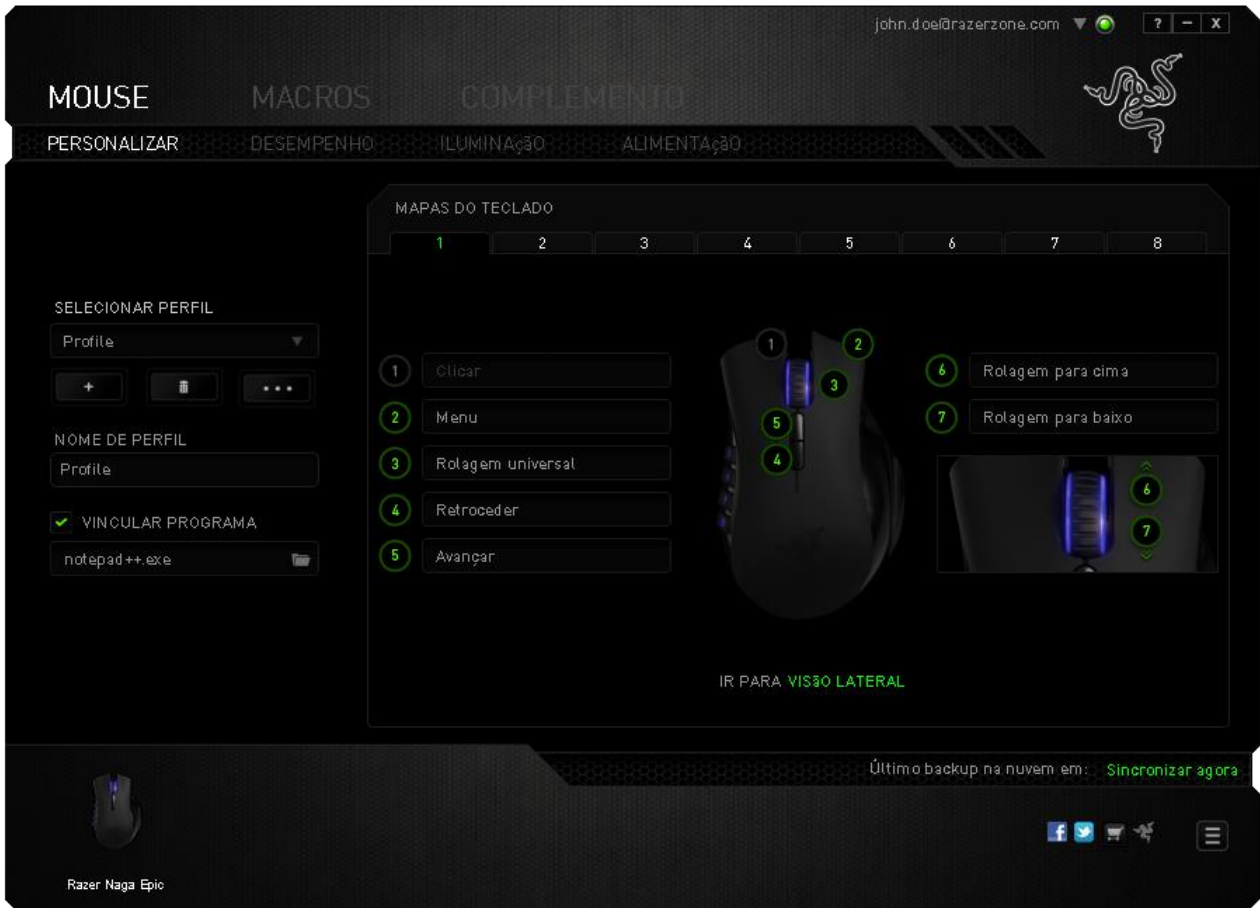

### **Visão lateral**

A Visão lateral é o local em que você pode personalizar os 12 botões acionados pelo polegar.

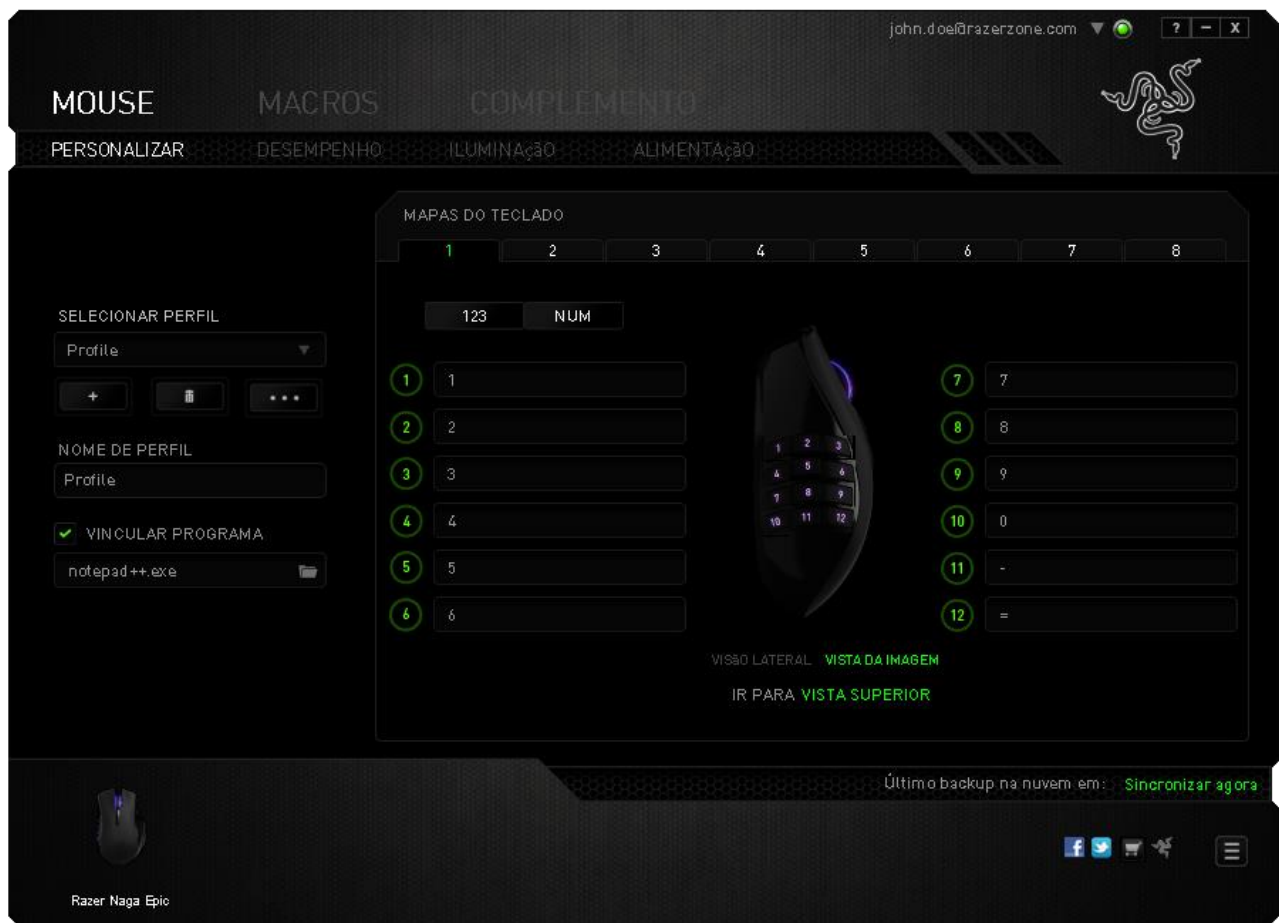

É possível configurar os modos Básico [123] e Avançado [Num] usando a chave localizada no centro da tela. Você não precisa usar a chave sob o Razer Naga para configurar os botões acionados pelo polegar em qualquer modo. Entretanto, a chave ainda será necessária para alterar a configuração do modo Básico [123] e Avançado [Num].

## *OPÇÕES DE PERSONALIZAÇÃO*

Inicialmente, cada um dos botões do mouse está configurado como **Default**. Entretanto, a função desses botões pode ser alterada clicando no botão desejado para acessar o menu suspenso principal.

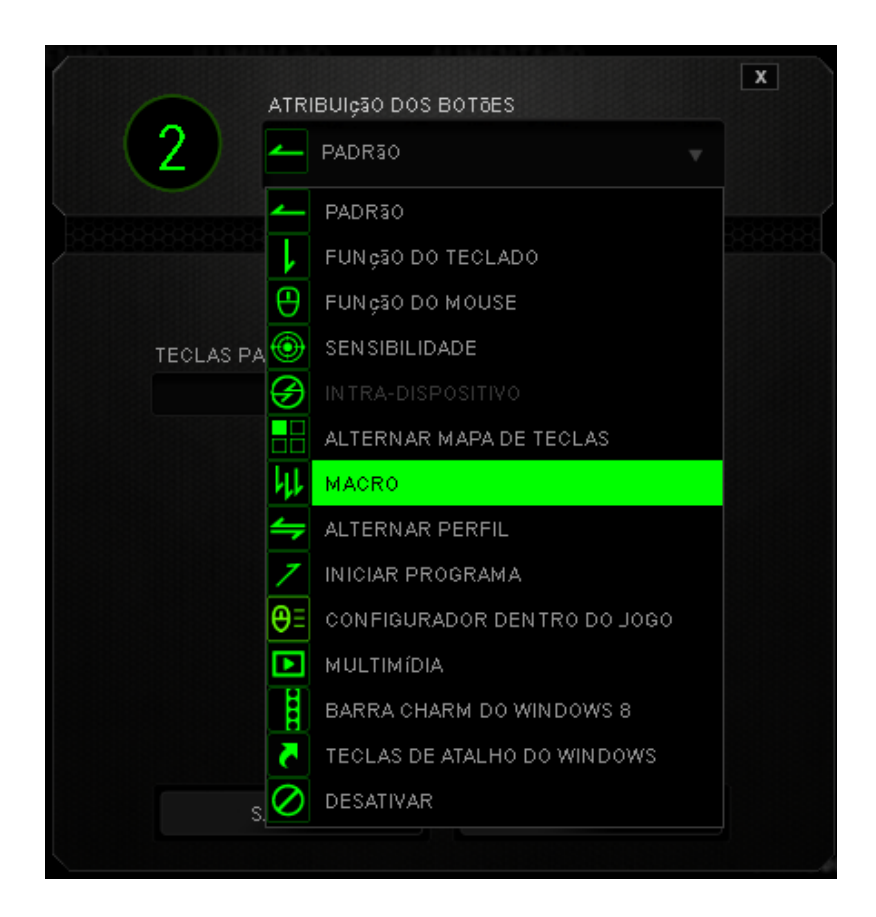

A seguir, as opções de personalização e suas respectivas descrições.

# **Padrão**

Esta opção permite que você retorne à função original da tecla. Para escolher *PADRÃO*, basta selecionar a opção no Menu principal de tarefas.

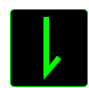

### **Função do teclado**

Essa opção permite mudar qualquer botão do mouse para outra função do teclado. Para escolher uma função de teclado, selecione *FUNÇÃO DE TECLADO* no Menu principal de tarefas e pressione a tecla que você deseja usar no campo especificado abaixo. Você também pode incluir teclas modificadoras, como *Ctrl*, *Shift*, *Alt* ou qualquer uma de suas combinações.

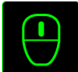

## **Função do mouse**

Essa opção permite mudar qualquer botão do mouse para outra função do mouse. Para selecionar uma função do mouse, selecione *FUNÇÃO DO MOUSE* no Menu principal de tarefas e será exibido um submenu *ATRIBUIR BOTÃO*.

Abaixo estão listadas as funções que podem ser escolhidas pelo submenu Atribuir botão:

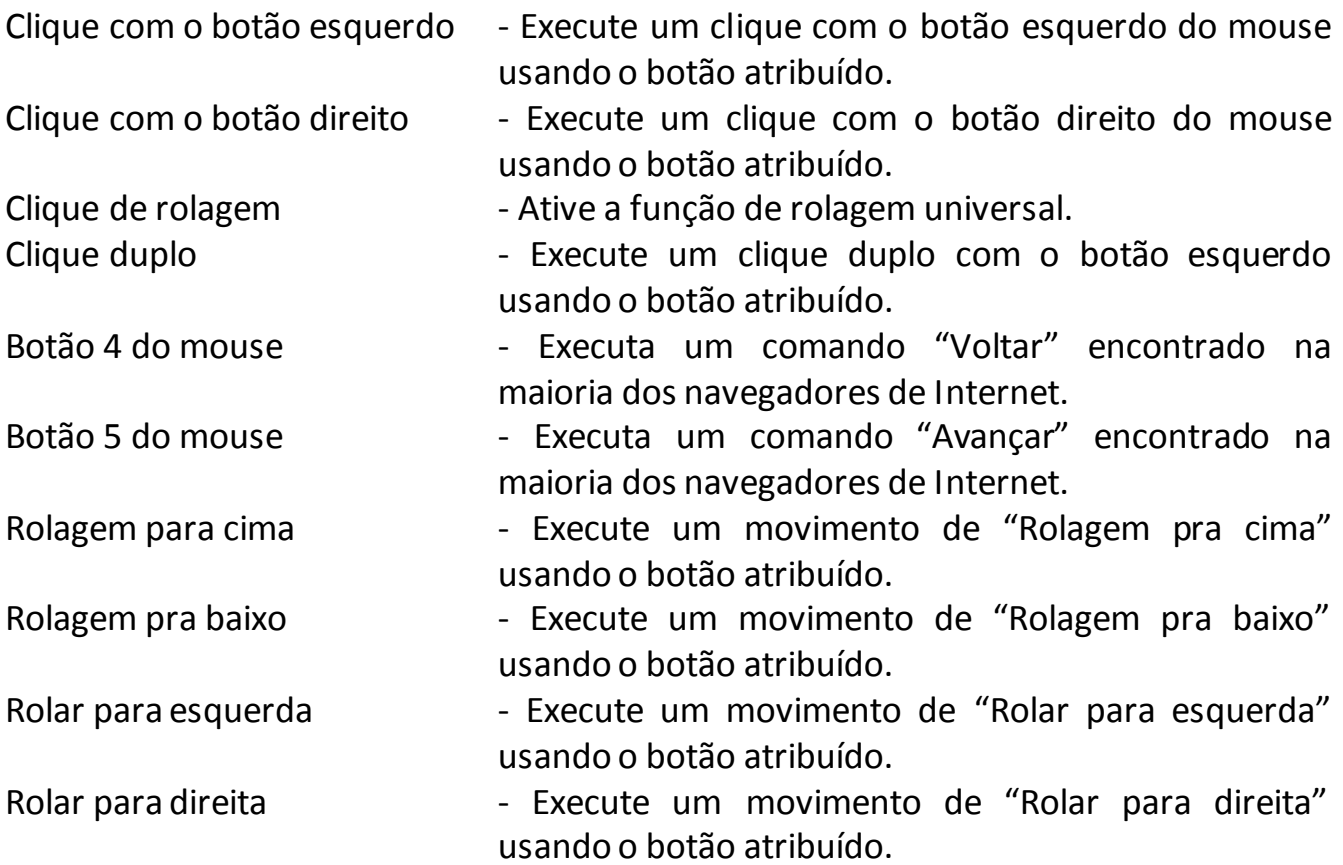

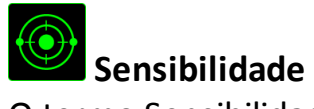

O termo Sensibilidade refere-se à velocidade que o ponteiro do mouse pode se movimentar pela tela. Quando a função Sensibilidade é selecionada no menu suspenso, será exibido um submenu que dará acesso às seguintes opções:

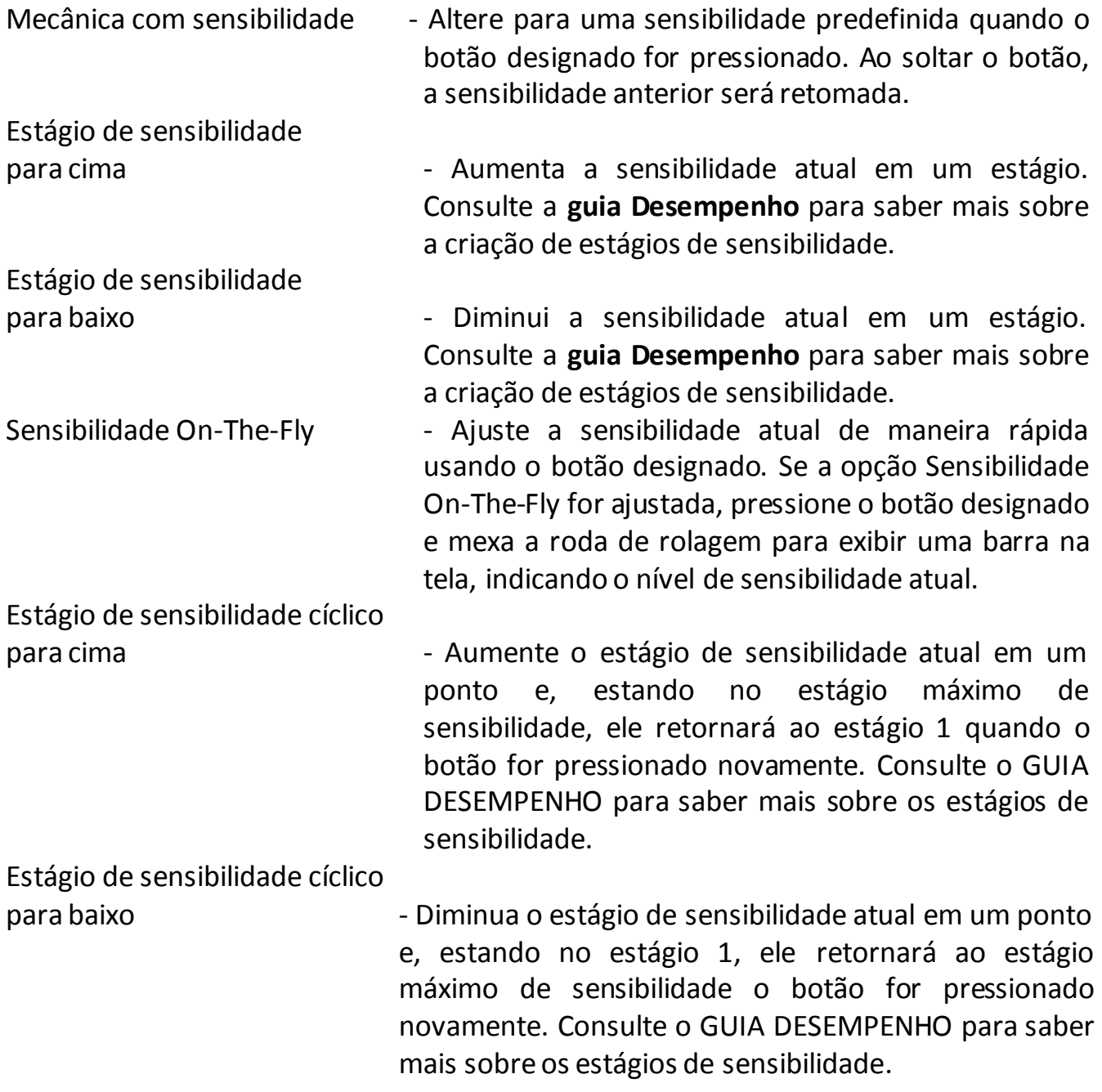

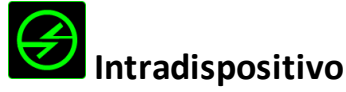

O intradispositivo permite que você altere a funcionalidade de outros dispositivos Razer Synapse ativados. Algumas dessas funcionalidades são específicas do dispositivo, como o uso de seu teclado de jogos Razer para alterar o estágio de sensibilidade de seu mouse de jogos Razer. Ao selecionar Intradispositivo a partir do menu Atribuição de Botões, um submenu aparecerá.

DISPOSITIVO CONTROLADO permite que você escolha qual dispositivo Razer atualmente conectado pode ser controlado, enquanto FUNÇÃO permite que você escolha qual funcionalidade você deseja usar para o dispositivo controlado.

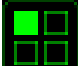

### **Alternar mapa de teclas**

Em Alternar Mapa de Teclas, é possível trocar os mapas de teclas com facilidade: basta apertar uma tecla. Ao selecionar Alternar Mapa de Teclas no Menu Principal de Tarefas, será exibido um submenu onde você pode escolher o mapa de tecla desejado. A cor do LED no módulo do polegar mudará automaticamente para corresponder ao mapa de tecla.

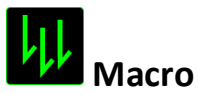

Uma macro é uma sequência pré-gravada de teclas e botões pressionados executada no momento preciso. Ao configurar um botão para uma macro, é possível, de forma conveniente, executar uma cadeia de comandos. Quando essa opção é selecionada no menu suspenso, será exibido um submenu que permite escolher um comando de macro pré-gravado. Consulte a **guia Macros** para saber mais sobre a criação de comandos de macros.

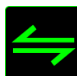

### **Alternar perfil**

Alternar Perfil permite alterar perfis instantaneamente e carregar imediatamente todas as suas configurações pré-configuradas. Ao selecionar Alternar Perfil no menu suspenso, será exibido um submenu que permite escolher o perfil a ser usado. Uma exibição em tela aparecerá automaticamente sempre que você mudar perfis.

## **Iniciar Programa**

Iniciar um programa permite executar um programa ou aplicativo usando o botão atribuído. Ao selecionar Iniciar um programa no menu suspenso, aparece um botão que permite pesquisar o programa ou aplicativo específico que você deseja usar.

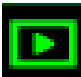

## **Função multimídia**

Esta opção pemite a você vincular os controles de reprodução multimídia ao seu dispositivo. Após selecionar a Função Multimídia, é exibido um submenu. Abaixo, estão listados os controles de reprodução multimídia que você pode escolher no submenu:

Mute (Sem áudio) – silencia o áudio. Microfone Mute (Sem áudio) – silencia o áudio do microfone

- Volume para baixo diminui o volume da saída de áudio.
- Volume para cima aumenta o volume da saída de áudio.
	-
- Volume do Mic para cima aumenta o volume do microfone.
- Volume do Mic para baixo diminui o volume do microfone.
	-
- Mute (Sem áudio) Tudo silencia a saída de áudio e o microfone .
- Play / Pause (Reproduzir/Pausar) reprodução, pausa ou continuação da reprodução de mídia atual.
- Previous Track (Trilha anterior) reproduz a trilha anterior.
- Next Track (Próxima trilha) reproduz a próxima trilha.

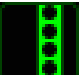

## **Barra Charm Do Windows 8**

Esta opção permite a você atribuir uma tecla em um comando de tecla de atalho do Sistema Operacional. Para obter mais informações, visite: <http://windows.microsoft.com/pt-br/windows-8/getting-around-tutorial>.

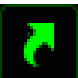

## **Teclas De Atalho Do Windows**

Esta opção permite a você atribuir uma tecla em um comando de tecla de atalho do Sistema Operacional. Para obter mais informações, visite: <http://support.microsoft.com/kb/126449/pt-br>.

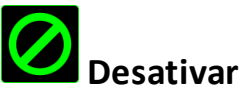

Essa opção transforma um botão atribuído em não utilizável. Use Desativar quando não precisar de um botão ou se um botão em particular interferir com seus jogos.

### *GUIA DESEMPENHO*

A guia Desempenho permite que a velocidade e a precisão do ponteiro do mouse sejam aprimoradas. De forma semelhante à da guia Personalizar, as alterações feitas aqui são salvas automaticamente no perfil atual.

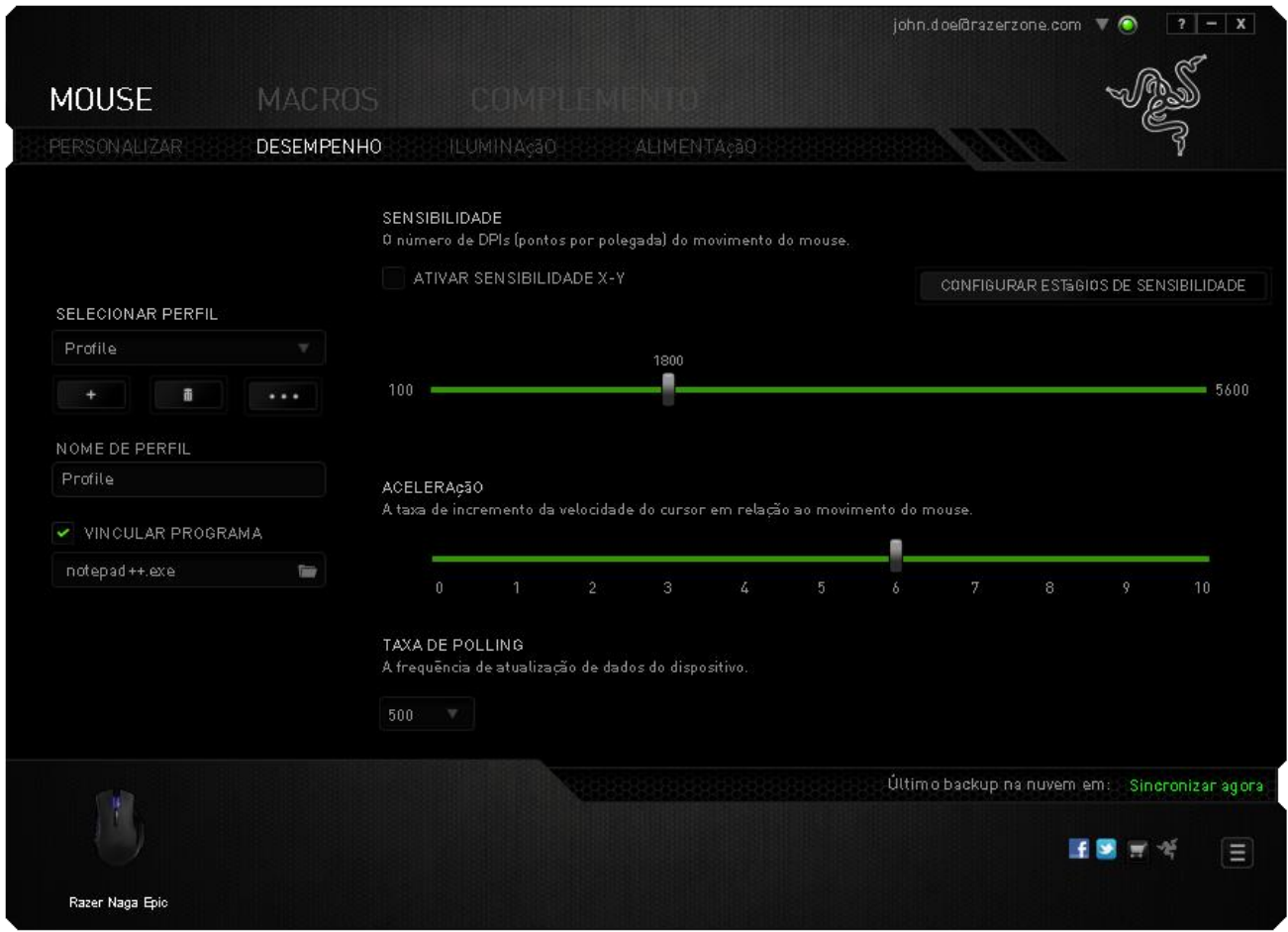

Abaixo estão listadas as opções de desempenho e suas descrições.

### **Sensibilidade**

Sensibilidade se relaciona à quantidade de esforço necessária para mover o ponteiro do mouse em qualquer direção. Quanto mais alta a sensibilidade, mais respostas o mouse oferecerá.

### **Ativar sensibilidade X-Y**

Por padrão, os eixos X (horizontal) e Y (vertical) usam os mesmos valores de sensibilidade. Entretanto, você pode definir valores de sensibilidade diferentes para cada um dos eixos selecionando a opção "**Ativar Sensibilidade X e Y**".

### **Configurar estágios de sensibilidade**

Um estágio de sensibilidade trata-se de um valor de sensibilidade predeterminado. Você pode criar até cinco estágios de sensibilidade diferentes, os quais podem ser escolhidos por meio dos botões de estágio de sensibilidade para cima e para baixo. Esta opção pode ser usada paralelamente à opção "**Ativar Sensibilidade X e Y**".

### **Aceleração**

Aceleração aumenta a velocidade de movimento do cursor de acordo com a velocidade com que você move o mouse. Quanto mais alto o valor, mais rápido o mouse acelera.

### **Taxa de poll**

Quanto maior a taxa de poll, maior será a frequência com que o computador recebe informações sobre o status do mouse, aumentando, assim, o tempo de reação do ponteiro do mouse. Você pode trocar entre 125Hz (8ms), 500Hz (2ms) e 1000Hz (1ms) selecionando a taxa de poll desejada no menu suspenso.

### *Guia Iluminação*

Na guia Iluminação você pode personalizar a aparência do seu mouse para jogos e escolher entre 16 milhões de cores para a iluminação de fundo ou selecionar a opção Ciclo de espectros para que as cores mudem aleatória e indefinidamente. Nesta guia também é possível ajustar a intensidade da iluminação de fundo usando o ajuste Brilho.

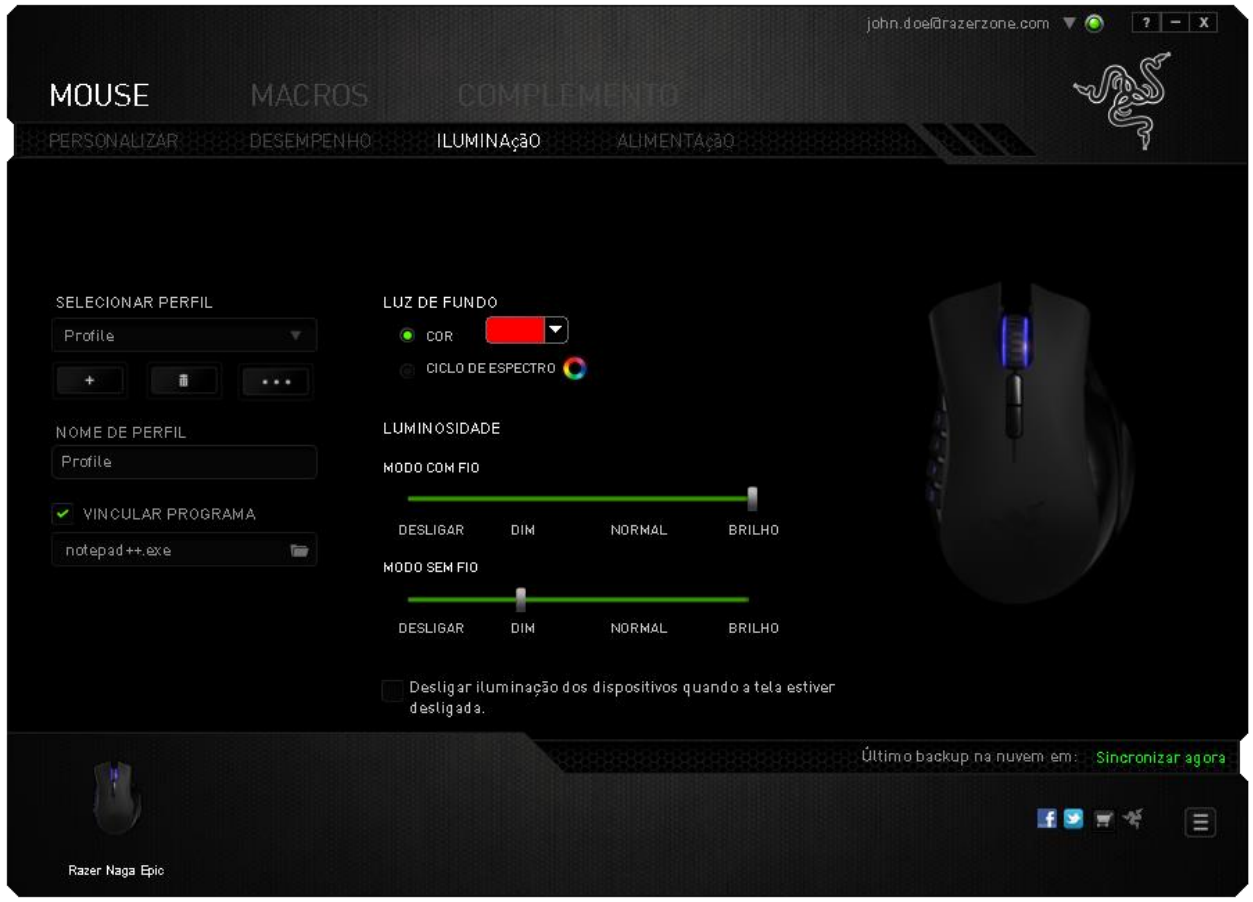

### *Guia Alimentação*

A guia Alimentação permite que você gerencie o consumo de energia de seu dispositivo quando este estiver utilizando a bateria. Você também pode ajustar o dispositivo para entrar em modo de hibernação quando estiver ocioso por certo período. A guia Iluminação também permite que você ative e exibição de uma notificação quando a alimentação do dispositivo alcançar determinado nível.

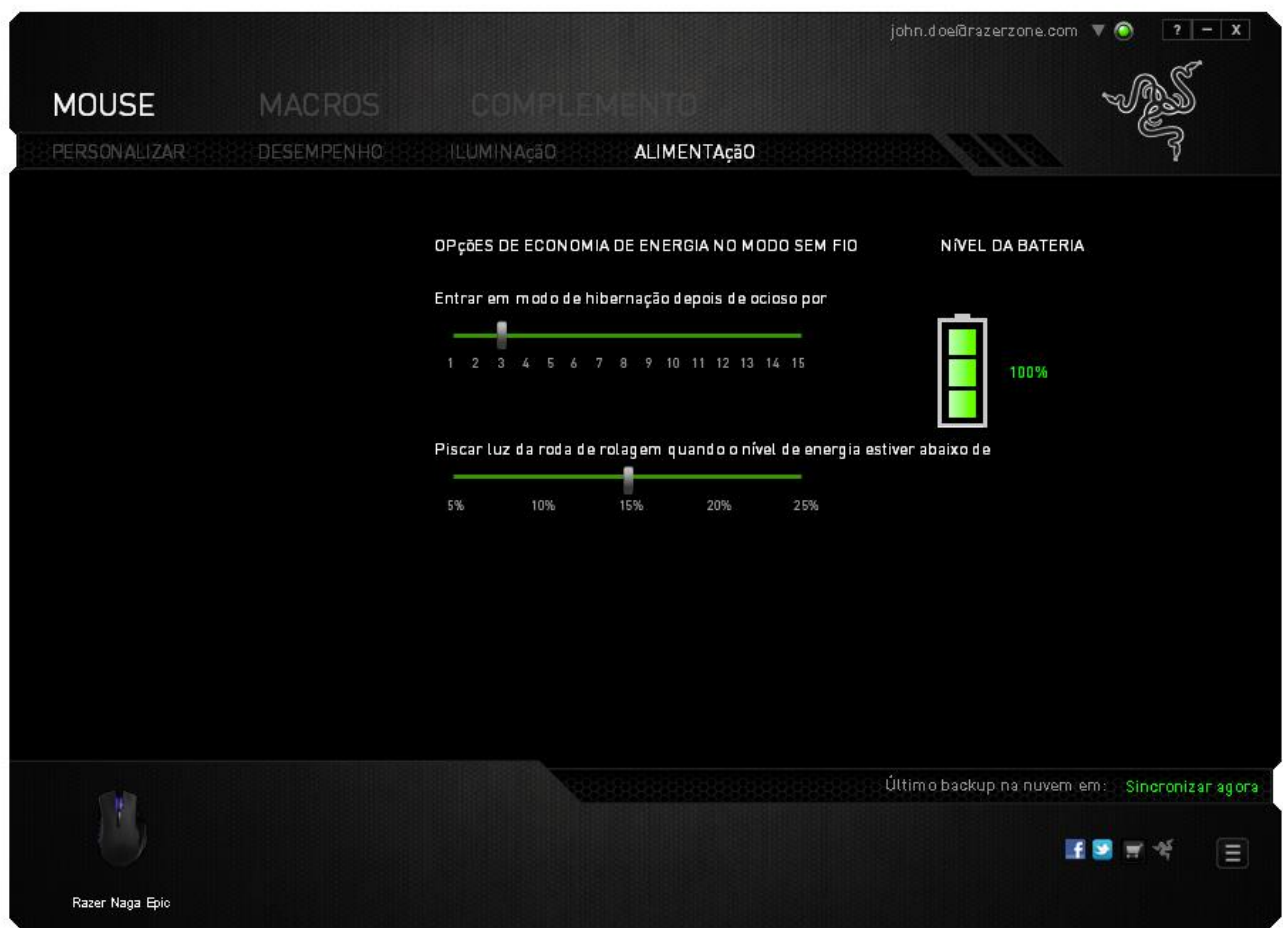

### *GUIA MACROS*

A guia Macros permite criar uma série precisa de teclas e botões pressionados. Essa guia também permite que você tenha diversas macros e longos comandos de macros ao seu dispor.

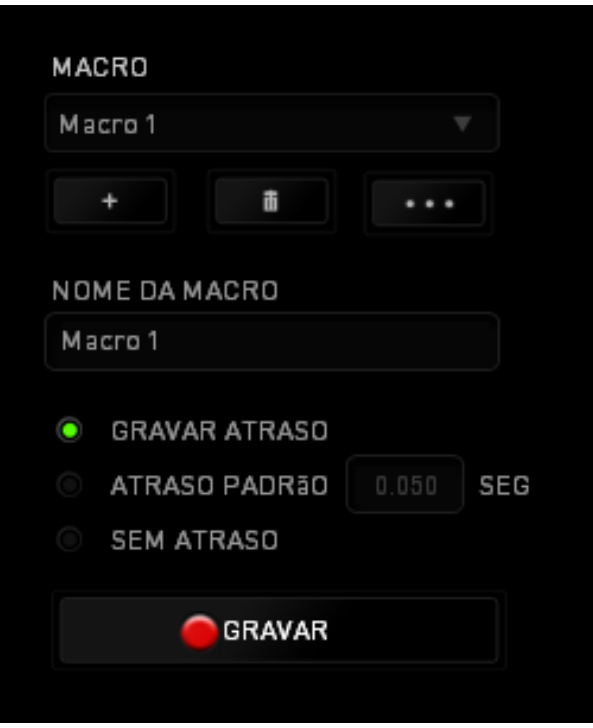

A seção Macro funciona de forma semelhante à seção Perfil, você pode renomear uma macro digitando no campo abaixo **Nome da macro**. Também existem outras opções disponíveis na seção Macro, como a criação de uma nova macro, clicando no botão

; a exclusão da macro atual, clicando no botão **de la seculação da exclusão da** 

macro atual, clicando no botão  $\mathsf I$ 

Para criar um comando de macro, simplesmente clique no botão **e GE GERAVAR** e todas as teclas e botões pressionados serão automaticamente registrados na tela de macros**.**  Quando todos os registros de macros estiverem concluídos, clique no botão

 $\blacksquare$  PARAR

para encerrar a sessão.

A seção Macro permite inserir o atraso entre comandos. Em **Gravar atraso** o atraso entre comandos é registrado conforme eles são inseridos. O **Atraso padrão** usa um tempo predefinido (expresso em segundos) como o atraso. E **Nenhum atraso** omite todas as pausas entre teclas e botões pressionados.

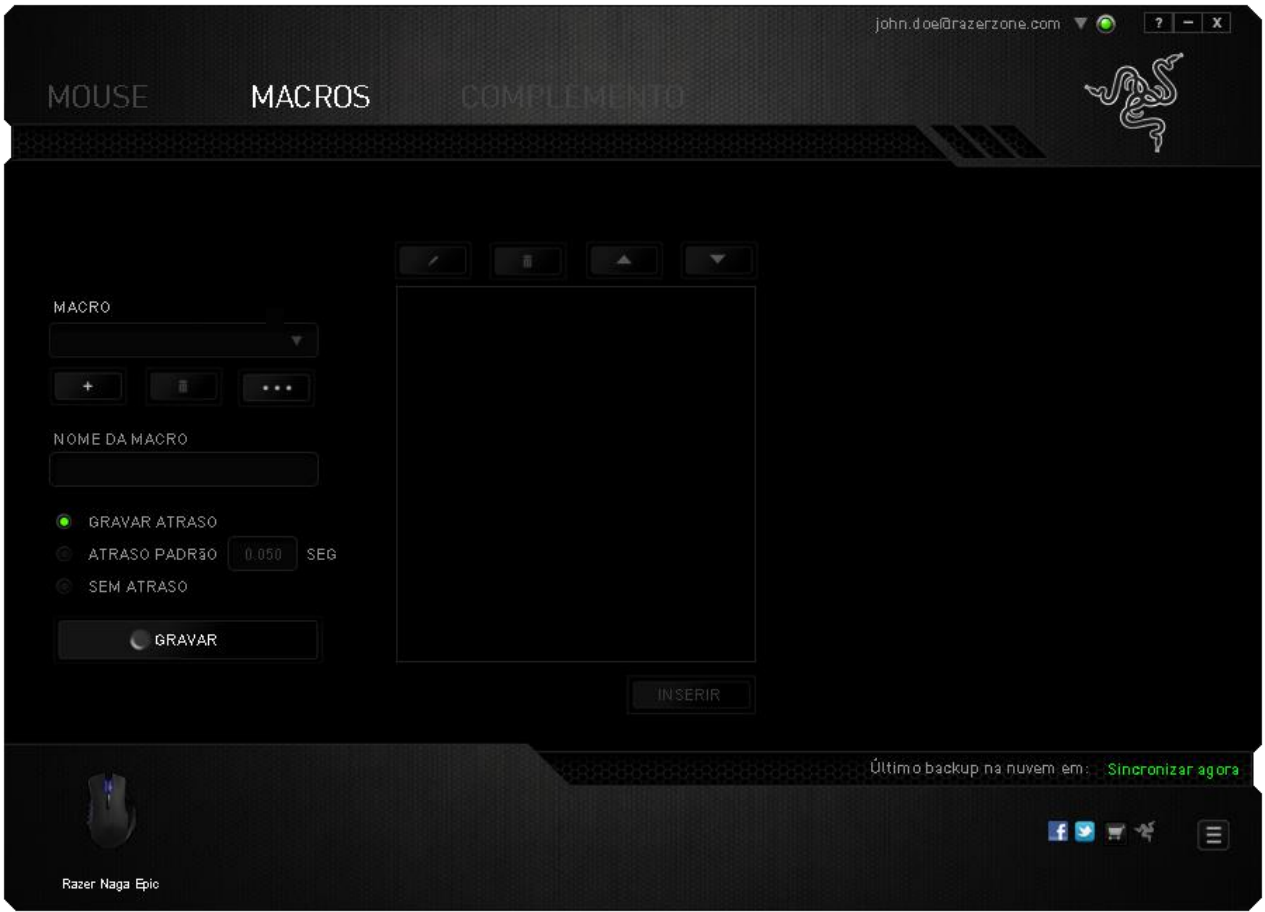

*Observação: Você pode usar até 3 casas decimais ao inserir valores no campo de segundos (seg).*

Após gravar uma macro, você pode editar os comandos inseridos selecionando cada comando na tela de macros. Cada tecla ou botão pressionado é organizado sequencialmente com o primeiro comando mostrado no topo da tela.

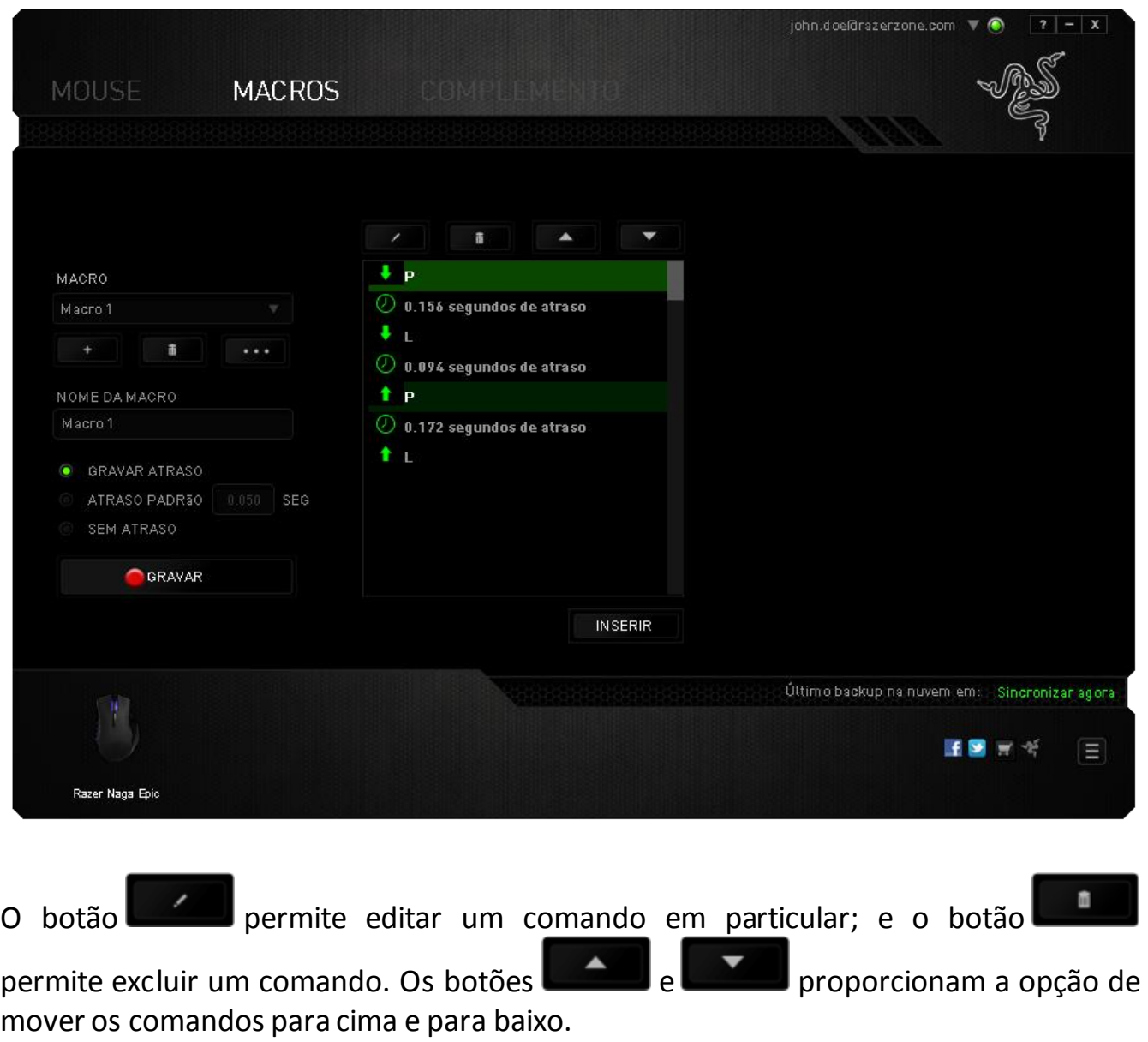

O botão **permite colocar sequências de teclas, botões ou tempos de atraso** entre teclagens antes ou após o comando ser selecionado.

Após pressionar o botão o botão **de INSERIR**, uma nova janela de exibição aparecerá ao lado da lista de comandos de macros. O menu suspenso nessa janela permitirá escolher uma sequência de teclas ou um atraso a ser adicionado antes ou após o comando da macro destacada.

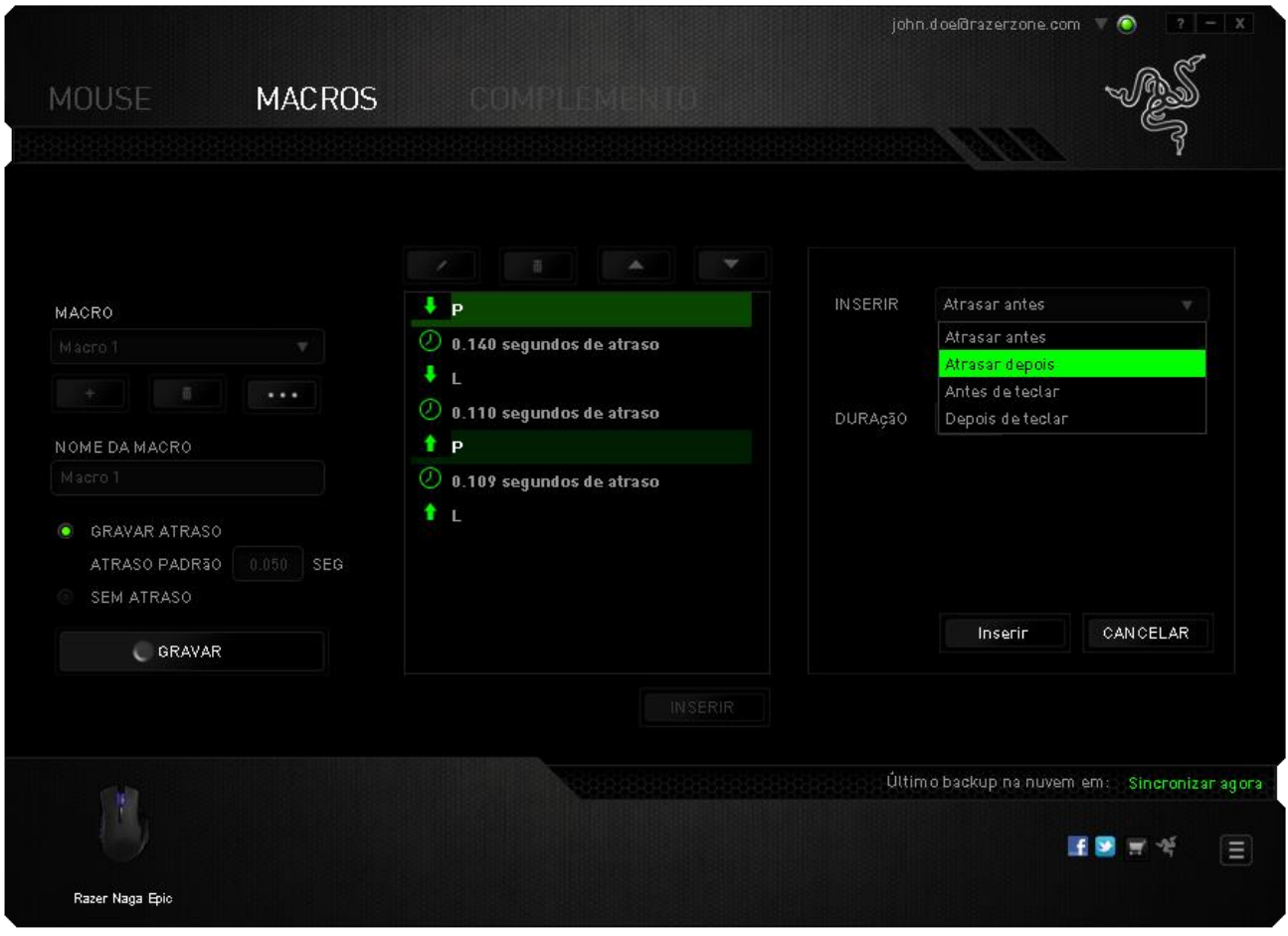

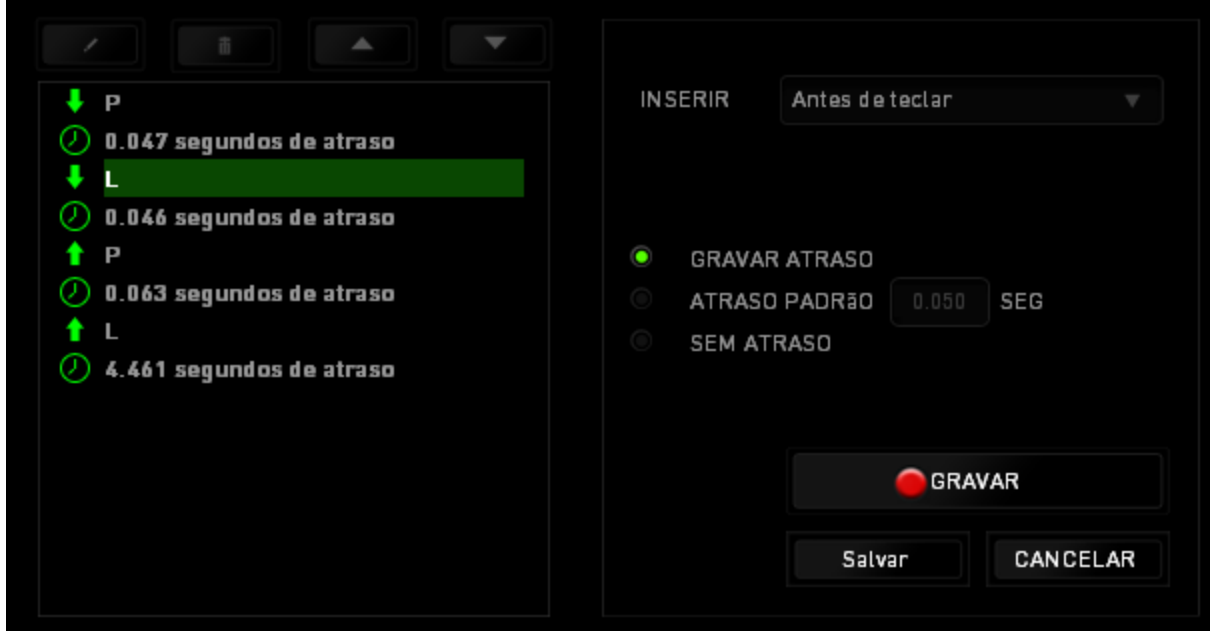

Você pode adicionar um novo conjunto de comandos de macros clicando no botão

GRAVAR no menu de sequência de teclas pressionadas; ou insira os tempos de atraso no campo de duração usando o menu de atraso.

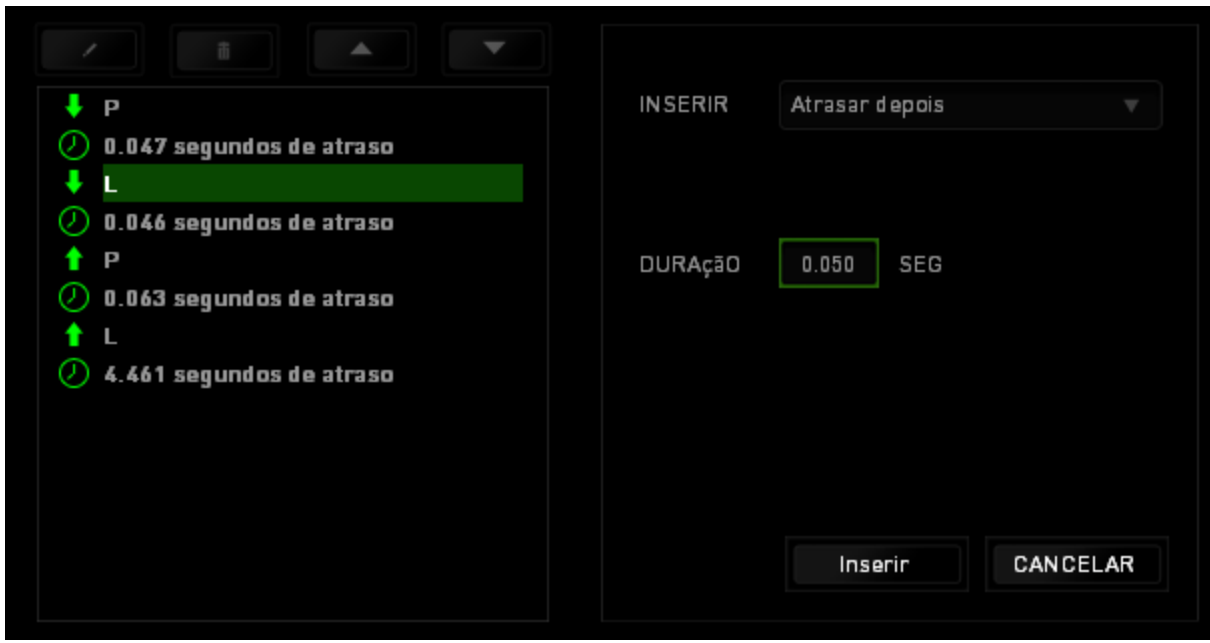

### *GUIA COMPLEMENTO*

A guia Complemento expande a possibilidade de uso de seu dispositivo adicionando configurações específicas de jogos, como interface personalizada. Para começar a utilizar os Complementos Razer, você deve, antes, ativar a opção "**Utilizar complementos Razer Naga"**.

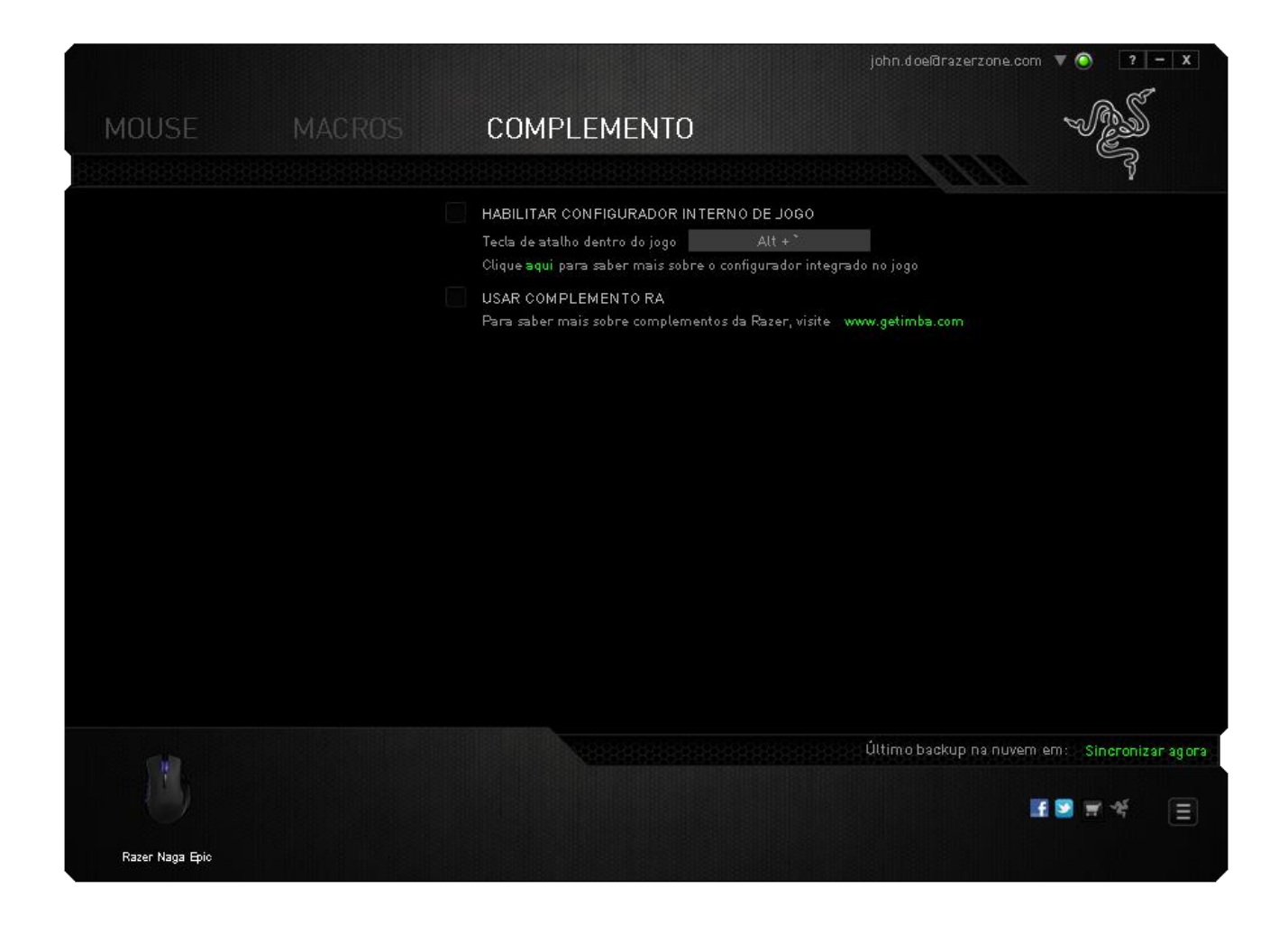

*Nota: Para saber maissobre complementos da Razer, visit[e www.getimba.com](http://www.getimba.com/)*

Em seguida, pesquise o prorama ou aplicativo de jogo utilizando o botão . Por fim, selecione sua conta de usuário para o jogo escolhendo-a no menu suspenso ao lado de **sincronizar conta**.

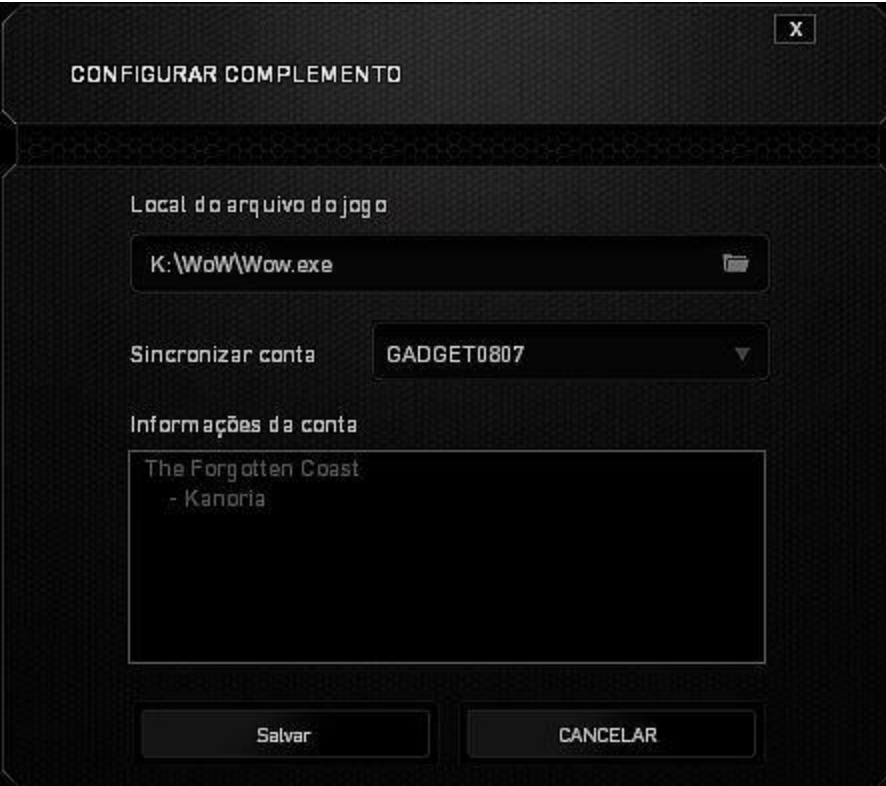

A tela **Informações de conta** exibe todas as informações relevantes acerca de sua conta de usuário.

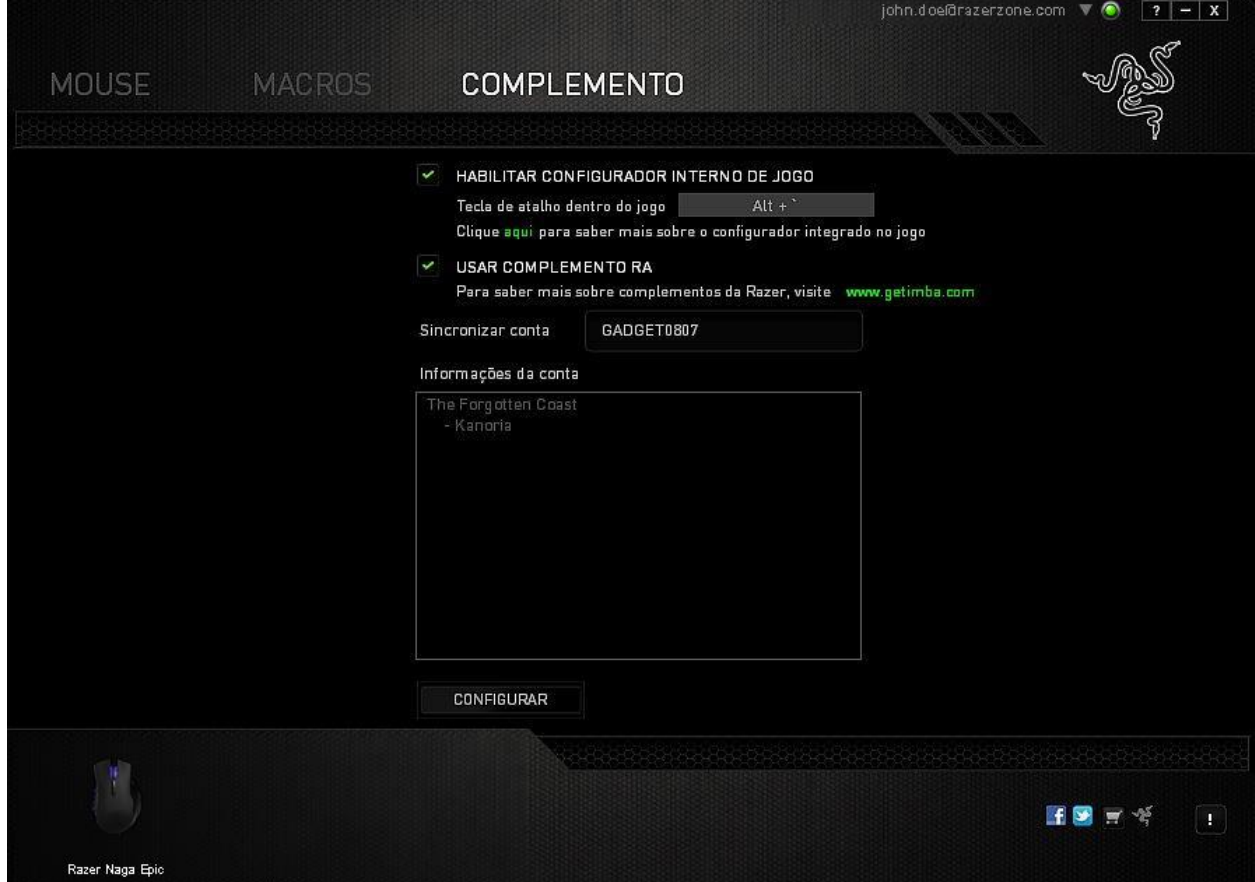

## <span id="page-35-0"></span>**8. SEGURANÇA E MANUTENÇÃO**

### *DIRETRIZES SOBRE SEGURANÇA*

Para atingir segurança máxima durante o uso do Razer Naga Epic, sugerimos que você adote as seguintes diretrizes:

- 1. Evite olhar diretamente para o feixe de controle do mouse ou apontar o feixe em direção aos olhos de outra pessoa. Observe que o feixe de controle NÃO é visível a olho nu pelo ser humano e está configurado em um modo "sempre ligado".
- 2. Caso tenha problema ao usar o dispositivo adequadamente e a solução de problemas não for suficiente para resolvê-lo, desconecte o dispositivo e entre em contato com a linha direta da Razer ou vá até o site [www.razersupport.com](http://www.razersupport.com/) para obter suporte. Nunca tente consertar o dispositivo sozinho.
- 3. Não desmonte o dispositivo (isso invalida a garantia) e não tente consertá-lo por conta própria ou usá-lo em situações de carregamento anormal de corrente.
- 4. Mantenha o dispositivo longe de líquidos e da umidade. Opere o dispositivo somente em temperaturas entre 0 °C (32 °F) e 40 °C (104 °F). Se a temperatura exceder esse intervalo, desligue e desconecte o dispositivo para que a temperatura se estabilize e volte a um nível operacional adequado.

### *CONFORTO*

Aqui estão algumas dicas para garantir que você use seu dispositivo confortavelmente. Pesquisas mostram que longos períodos de movimento repetitivo, posição inadequada de periféricos de computador, postura incorreta e maus hábitos podem estar associados ao desconforto físico e à lesão de nervos, tendões e músculos. Seguem abaixo algumas diretrizes para evitar lesões e garantir o conforto ideal ao usar o Razer Naga Epic.

- 1. Coloque o teclado e o monitor diretamente à sua frente com o mouse próximo a eles. Coloque os cotovelos próximos às laterais do seu corpo, não muito longe e o mouse a uma distância de fácil alcance.
- 2. Ajuste a altura da cadeira e da mesa para que o teclado e o mouse fiquem na altura ou abaixo da altura do cotovelo.
- 3. Mantenha os pés apoiados, a postura ereta e os ombros relaxados.
- 4. Durante o jogo, relaxe o pulso e mantenha-o reto. Se você realiza as mesmas tarefas manuais repetidamente, tente não curvar, estender ou torcer as mãos por longos períodos.
- 5. Não apoie os pulsos em superfícies rígidas por muito tempo. Use um apoio para descansar os pulsos enquanto estiver jogando.
- 6. Personalize os botões no mouse para ajustá-los ao seu estilo de jogo e minimizar movimentos repetitivos ou desajeitados.
- 7. Verifique se o mouse cabe confortavelmente em suas mãos.
- 8. Não sente na mesma posição o dia inteiro. Levante-se, afaste-se de sua mesa e faça exercícios para alongar braços, ombro, pescoço e pernas.
- 9. Se você sentir algum desconforto físico durante o uso do mouse, como dor, torpor ou formigamento nas mãos, pulsos, cotovelos, pescoço ou costas, consulte um médico qualificado imediatamente.

### *MANUTENÇÃO E USO*

O Razer Naga Epic exige pouquíssima manutenção para ser conservado em ótimo estado de funcionamento. Depois de um mês, recomendamos que você desconecte o dispositivo e o limpe com um pano seco ou haste flexível com um pouco de água morna. Não use sabão ou qualquer produto de limpeza pesada.

Para ter a mais moderna experiência em movimento e controle, é altamente recomendável usar uma superfície para mouse premium da Razer. Algumas superfícies causam desgaste exagerado dos pés, requerendo cuidado constante e eventual substituição.

Observe que o sensor do Razer Naga Epic é ajustado ' ou otimizado especialmente para as superfícies para mouse. Isso significa que o sensor foi testado intensivamente para confirmar que o Razer Naga Epic lê e controla melhor nas superfícies para mouse da Razer.

## <span id="page-37-0"></span>**9. INFORMAÇÕES LEGAIS**

### *INFORMAÇÕES DE DIREITOS AUTORAIS E PROPRIEDADE INTELECTUAL*

Copyright ©2011-2013 Razer Inc. Todos os direitos reservados. Razer, para Gamers Feito por Gamers, e o logotipo da cobra de três cabeças são marcas comerciais ou marcas comerciais registradas da Razer Inc. e/ou suas empresas afiliadas nos Estados Unidos ou outros países. Windows e o logotipo Windows são marcas comerciais do grupo de empresas Microsoft. Mac OS, Mac e o logotipo Mac são marcas comerciais ou marcas registradas da Apple, Inc., registradas nos EUA e em outros países.Todas as outras marcas comerciais são propriedade de seus respectivos proprietários.

A Razer Inc (doravante nesta denominada a "Razer") pode ter direitos autorais, marcas comerciais, segredos comerciais, patentes, pedidos de registro de patente ou outros direitos de propriedade (registrados ou não) no concernente ao produto neste Guia Principal. O fornecimento deste Guia Principal não dá a você uma licença para (quaisquer) tais patentes, marcas registradas, direitos autorais ou outros direitos de propriedade intelectual. O Razer Naga Epic (doravante nesta denominado o "Produto") pode ser diferente das imagens na caixa ou de outro modo. A Razer não assume qualquer responsabilidade por tais diferenças ou por quaisquer eventuais erros. As informações na presente estão sujeitas a alterações sem aviso prévio.

#### *GARANTIA LIMITADA DO PRODUTO*

Para conferir os termos atuais da Garantia Limitada do Produto, acesse [www.razerzone.com/warranty](http://www.razerzone.com/warranty).

### *LIMITAÇÃO DE RESPONSABILIDADE*

Sob nenhuma circunstância a Razer será responsável por quaisquer lucros cessantes, perda de informações ou de dados, danos especiais, incidentais, indiretos, compensatórios, consequenciais ou acidentais oriundos de qualquer forma da distribuição, venda, revenda, uso ou incapacidade de uso do Produto. Sob nenhuma circunstância a responsabilidade da Razer ultrapassará o valor de compra do Produto no varejo.

### *CUSTOS DAS AQUISIÇÕES*

Para evitar dúvidas, sob nenhuma circunstância a Razer será responsável por quaisquer custos de aquisição, salvo tenha sido informada a respeito da possibilidade de tais danos, e sob nenhuma circunstância a Razer será responsável por quaisquer custos de responsabilidade de aquisição que ultrapassem o preço de compra do Produto no varejo.

### *DISPOSIÇÕES GERAIS*

Os termos da presente serão regidos e interpretados segundo a legislação do foro no qual o Produto foi adquirido. Se qualquer termo neste manual for considerado inválido ou inexequível, tal termo (enquanto inválido ou inexequível) será considerado sem nulo, sem efeito e excluído sem invalidar quaisquer termos remanescentes. A Razer reserva-se o direito de emendar qualquer termo a qualquer momento e sem aviso prévio.